ФЕДЕРАЛЬНОЕ АГЕНТСТВО ЖЕЛЕЗНОДОРОЖНОГО ТРАНСПОРТА

Федеральное государственное бюджетное образовательное учреждение высшего образования «Иркутский государственный университет путей сообщения» (ФГБОУ ВО ИрГУПС)

> УТВЕРЖДЕНА приказом и.о. ректора от «07» июня 2021 г. № 79

## **Б1.О.50 Системы автоматизированного проектирования транспортных магистралей**

### рабочая программа дисциплины

Специальность/направление подготовки – 23.05.06 Строительство железных дорог, мостов и транспортных тоннелей

Специализация/профиль – Строительство магистральных железных дорог

Квалификация выпускника – Инженер путей сообщения

Форма и срок обучения – очная форма 5 лет; заочная форма 6 лет

Кафедра-разработчик программы – Строительство железных дорог, мостов и тоннелей

Общая трудоемкость в з.е. – 5 Часов по учебному плану (УП) – 180 В том числе в форме практической подготовки (ПП) – 25/8 (очная/заочная)

Формы промежуточной аттестации очная форма обучения: зачет 8, 9 семестр заочная форма обучения: зачет 5, 6 курс

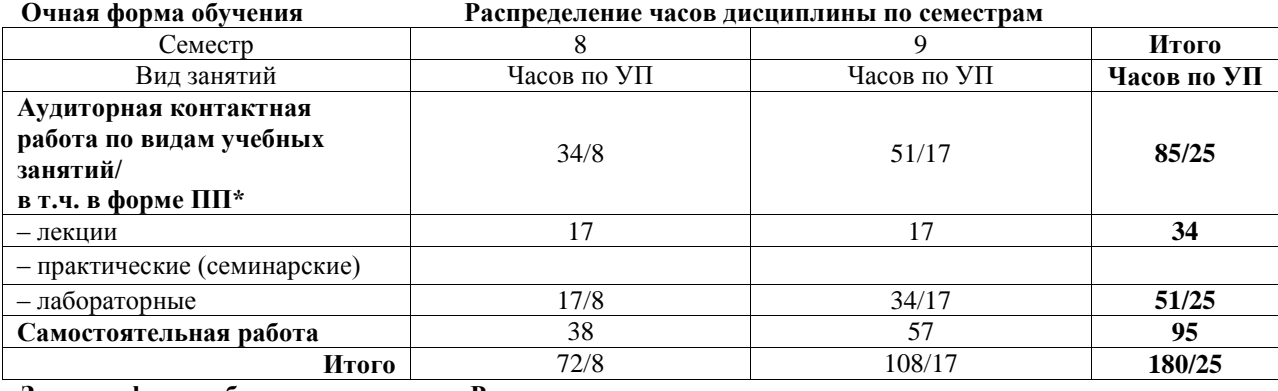

**Заочная форма обучения Распределение часов дисциплины по семестрам**

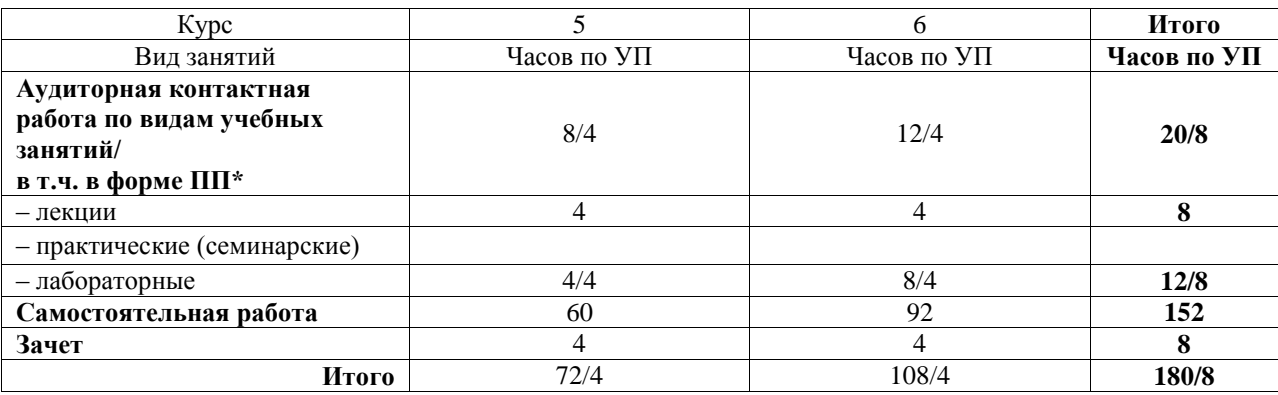

\* В форме ПП – в форме практической подготовки.

ИРКУТСК

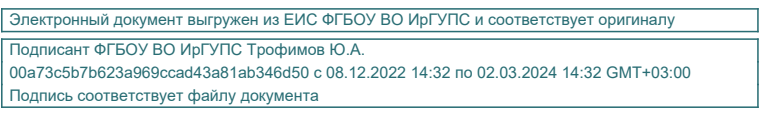

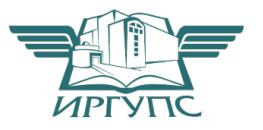

Рабочая программа дисциплины разработана в соответствии с федеральным государственным образовательным стандартом высшего образования – специалитет по специальности 23.05.06 Строительство железных дорог, мостов и транспортных тоннелей, утвержденным Приказом Минобрнауки России от 27.03.2018 г. № 218.

Программу составил(и): к.т.н., доцент, П.Н. Холодов

Рабочая программа рассмотрена и одобрена для использования в учебном процессе на заседании кафедры «Строительство железных дорог, мостов и тоннелей», протокол от «4» июня 2021 г. № 11

Зав. кафедрой, к.т.н, доцент Чиния и советания на не на не на не на не на не на не на не на не на не на не на

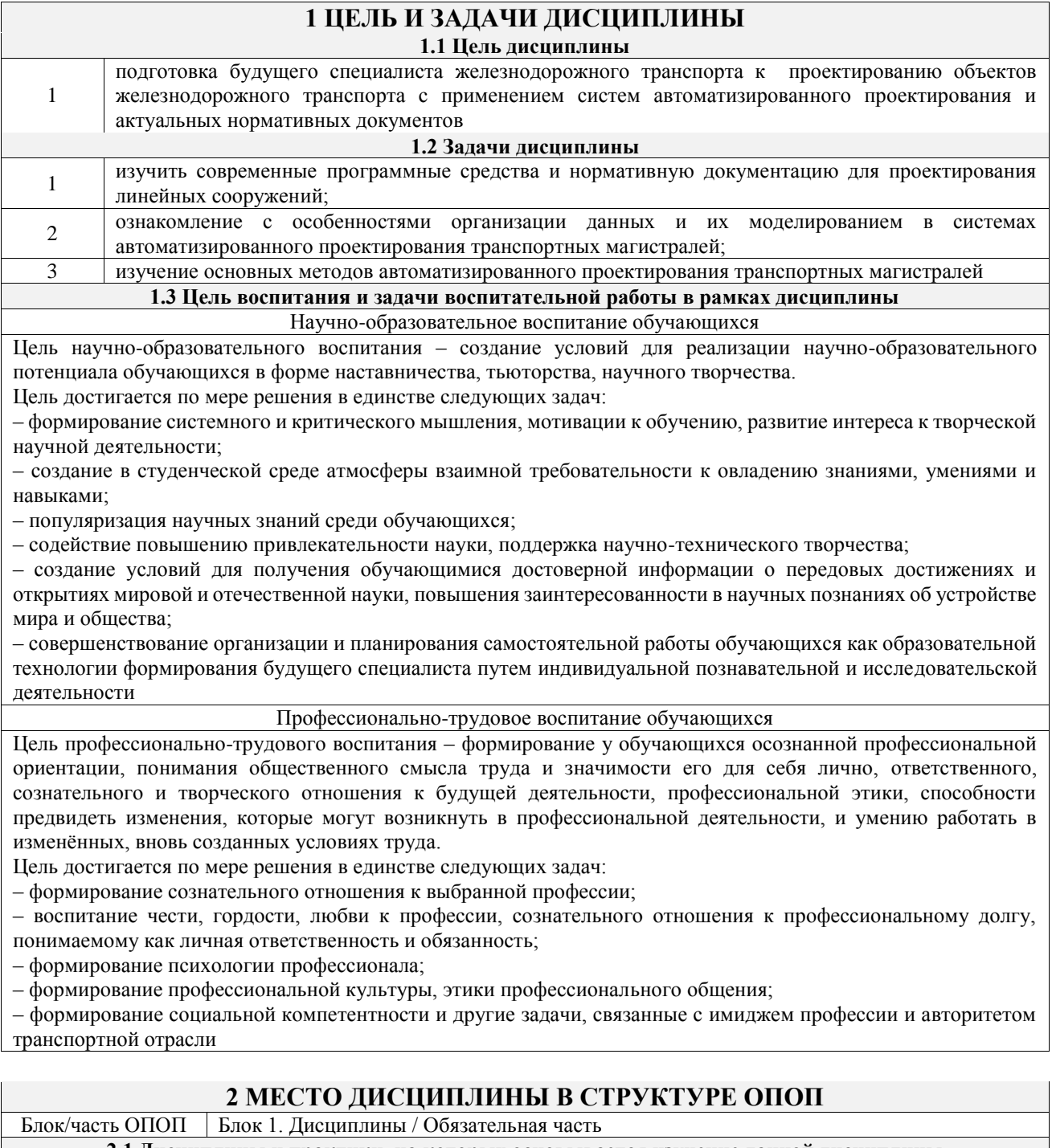

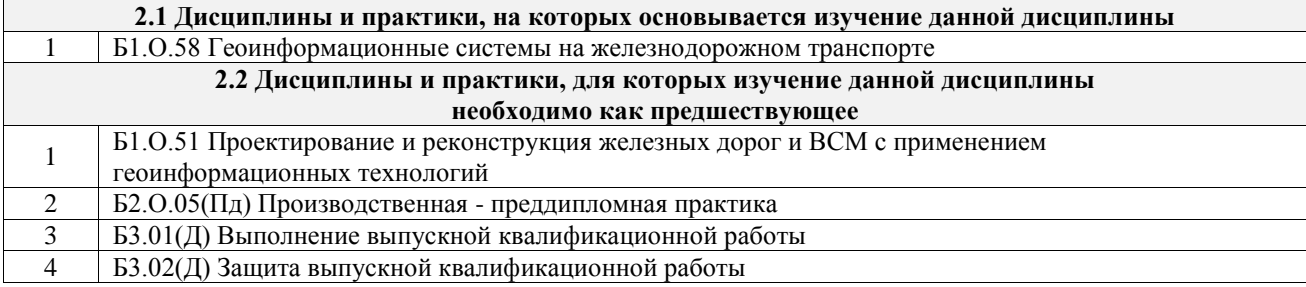

#### **3 ПЛАНИРУЕМЫЕ РЕЗУЛЬТАТЫОБУЧЕНИЯ ПО ДИСЦИПЛИНЕ, СООТНЕСЕННЫЕ С ТРЕБОВАНИЯМИ К РЕЗУЛЬТАТАМ ОСВОЕНИЯ ОБРАЗОВАТЕЛЬНОЙ ПРОГРАММЫ**

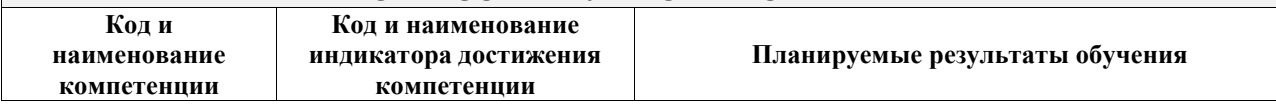

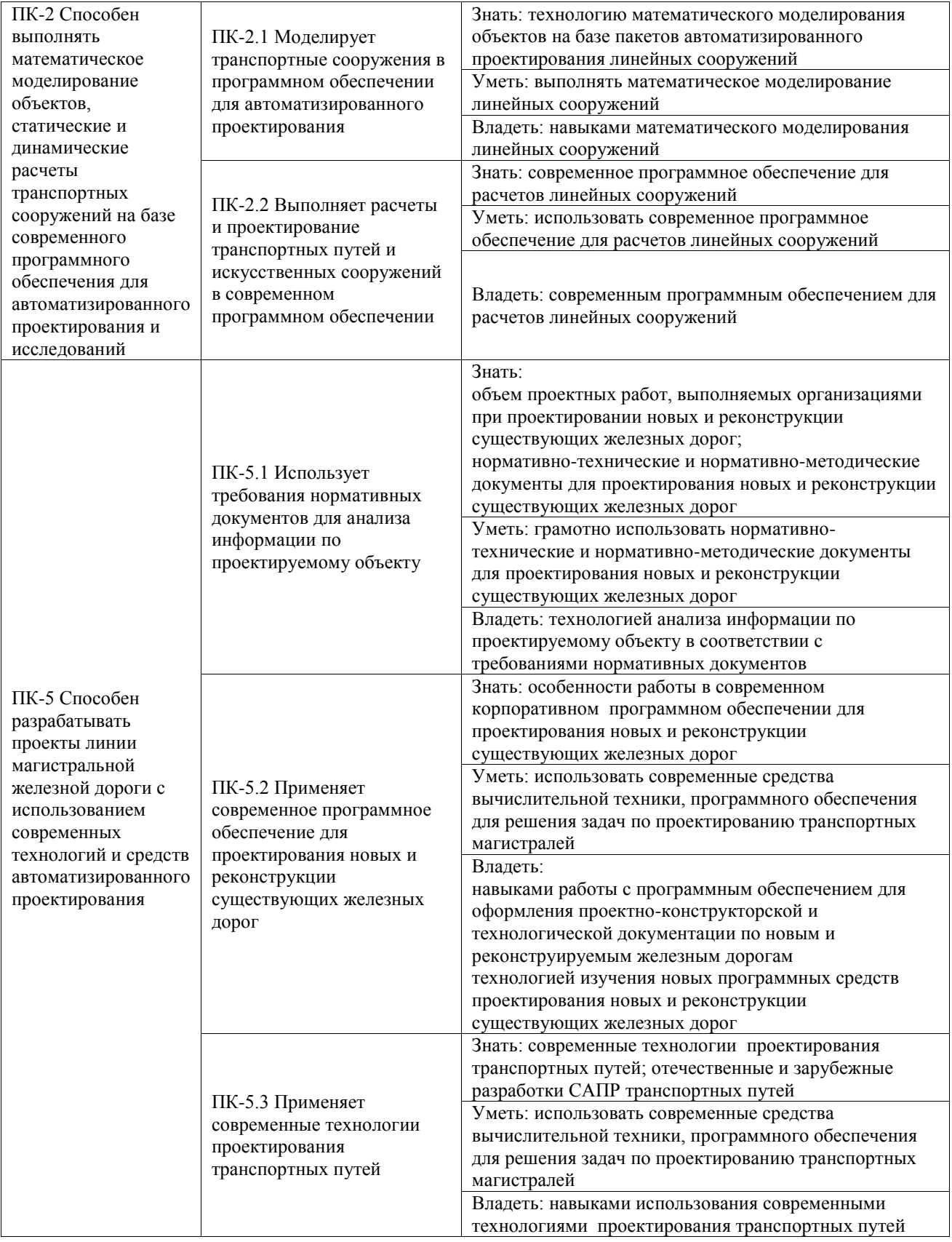

## **4 СТРУКТУРА И СОДЕРЖАНИЕ ДИСЦИПЛИНЫ**

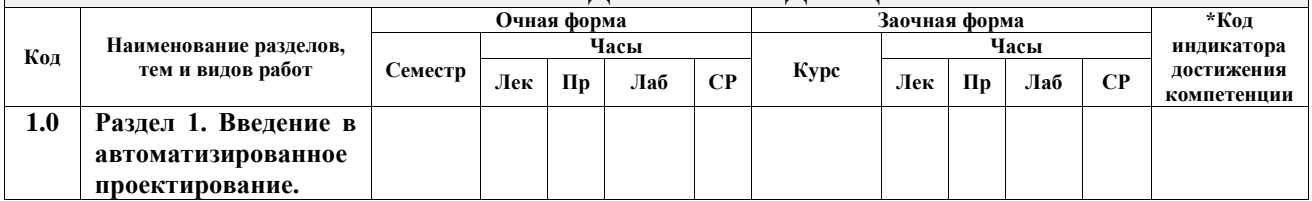

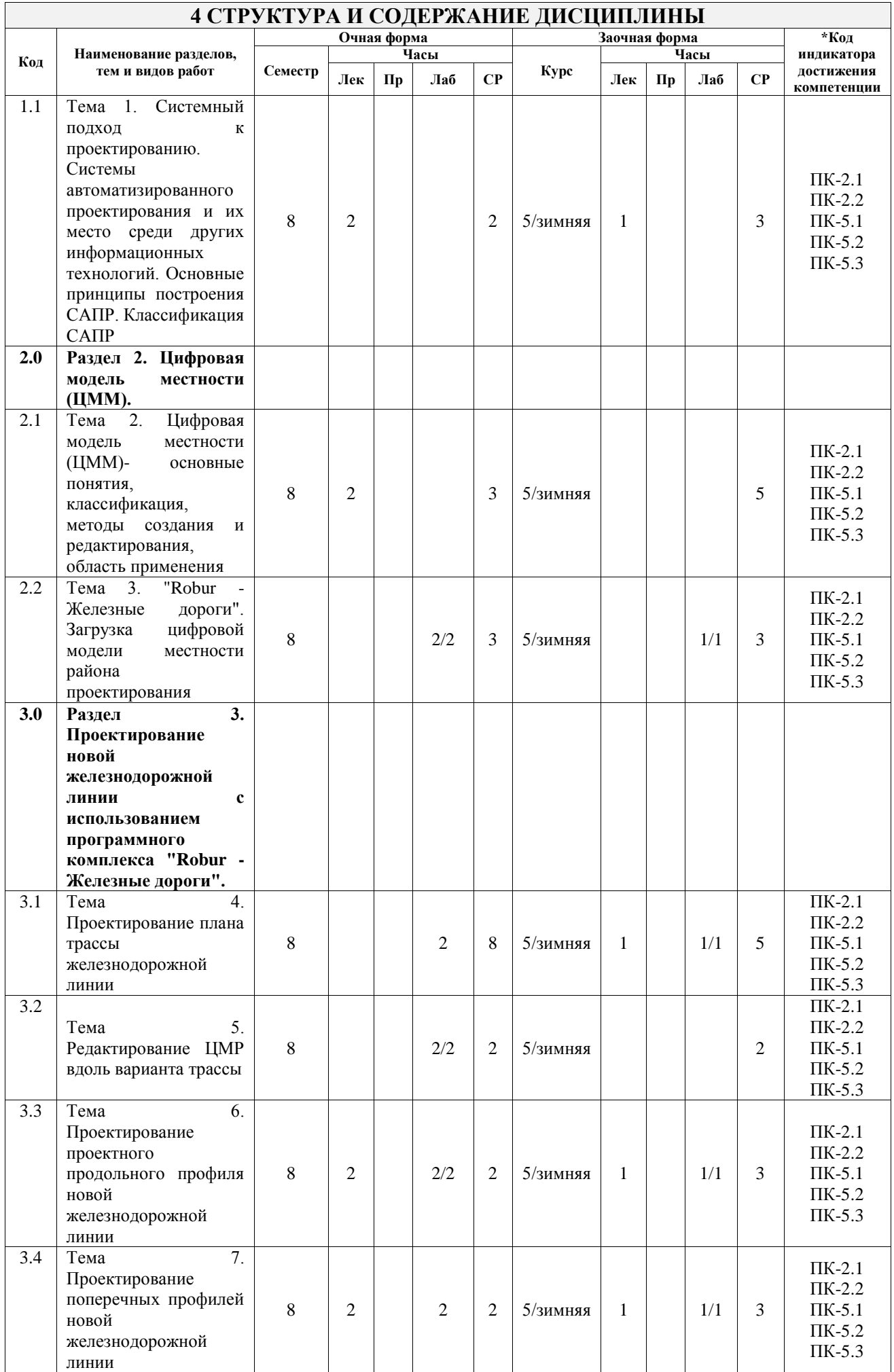

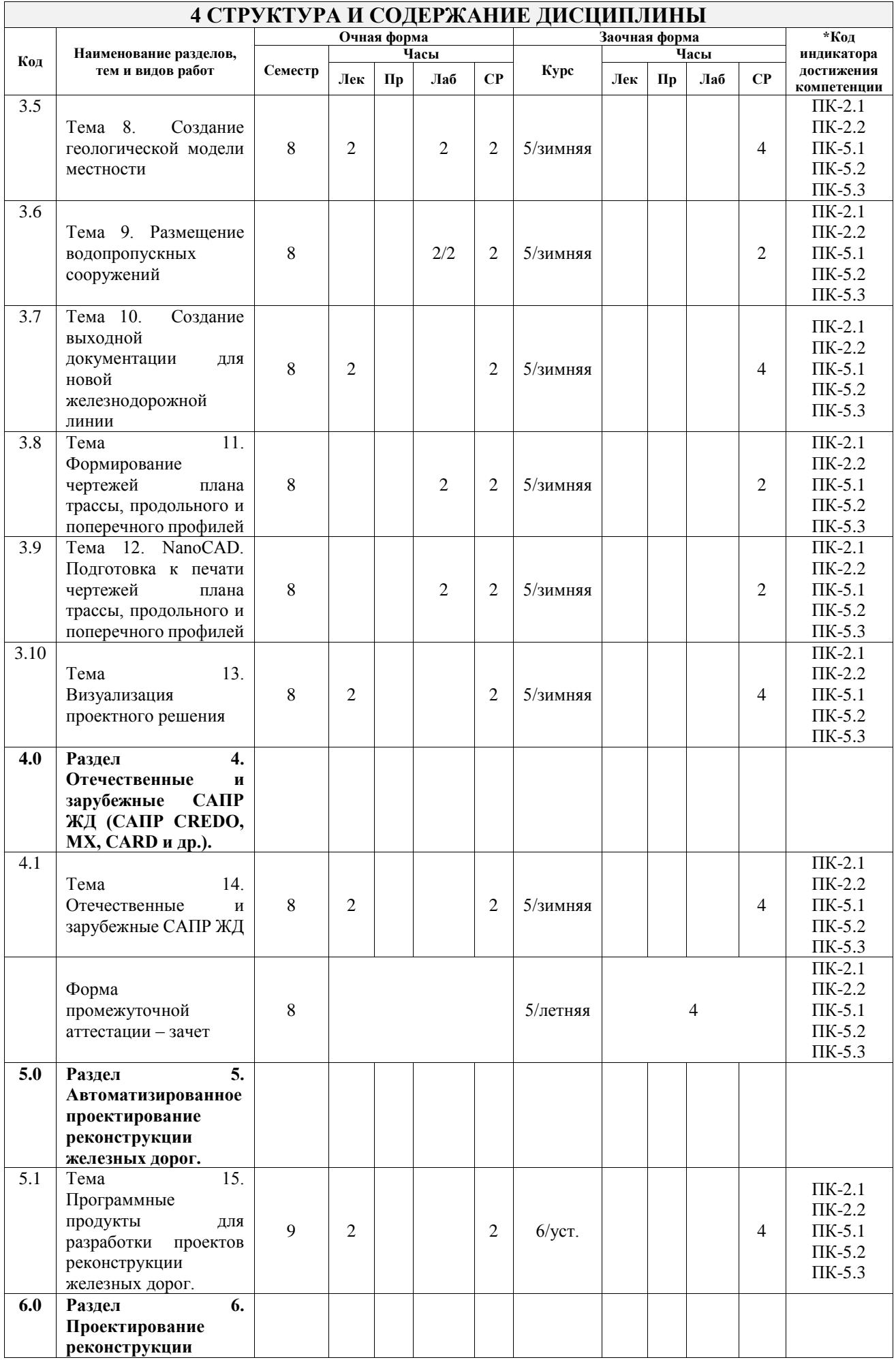

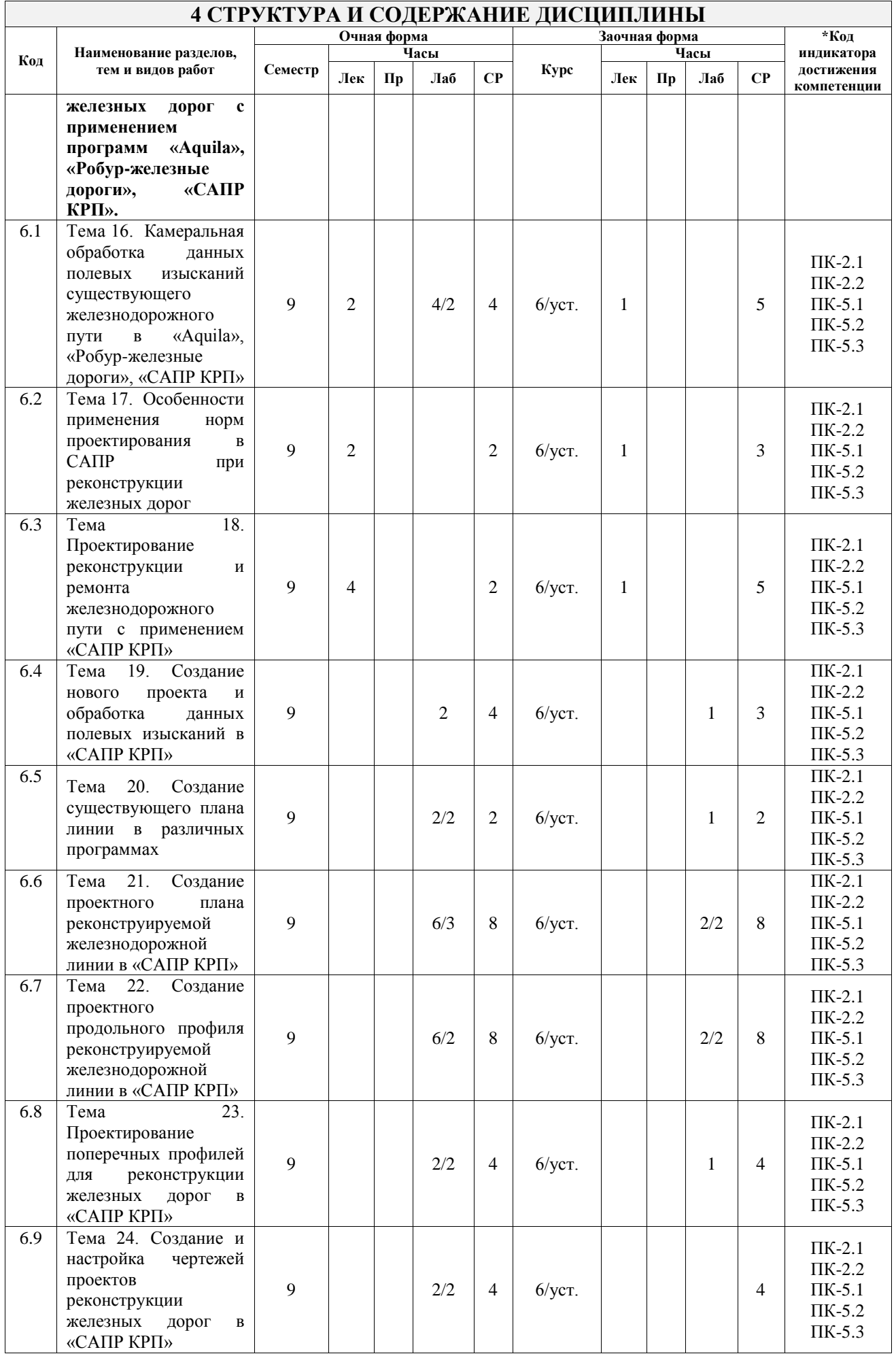

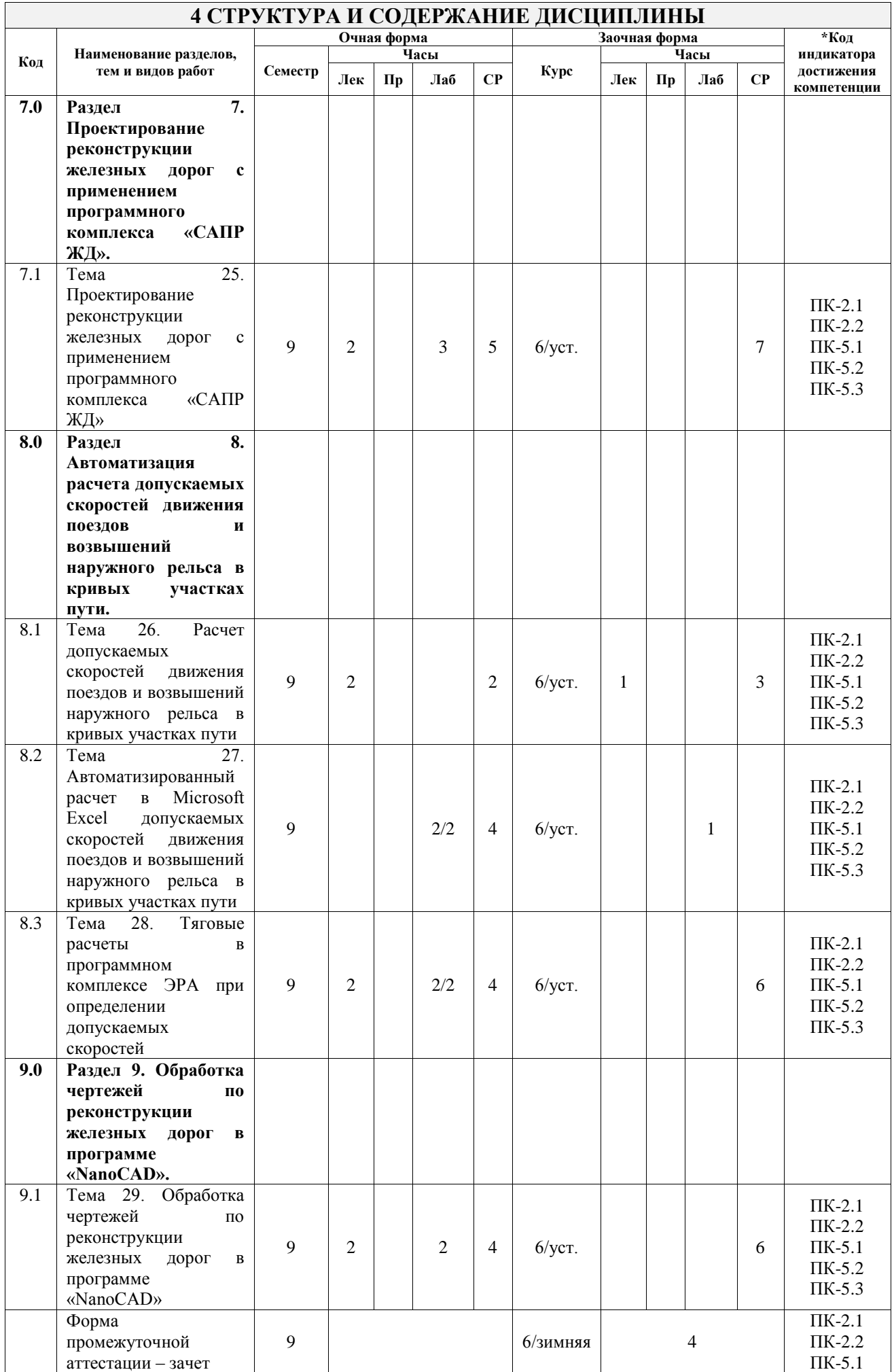

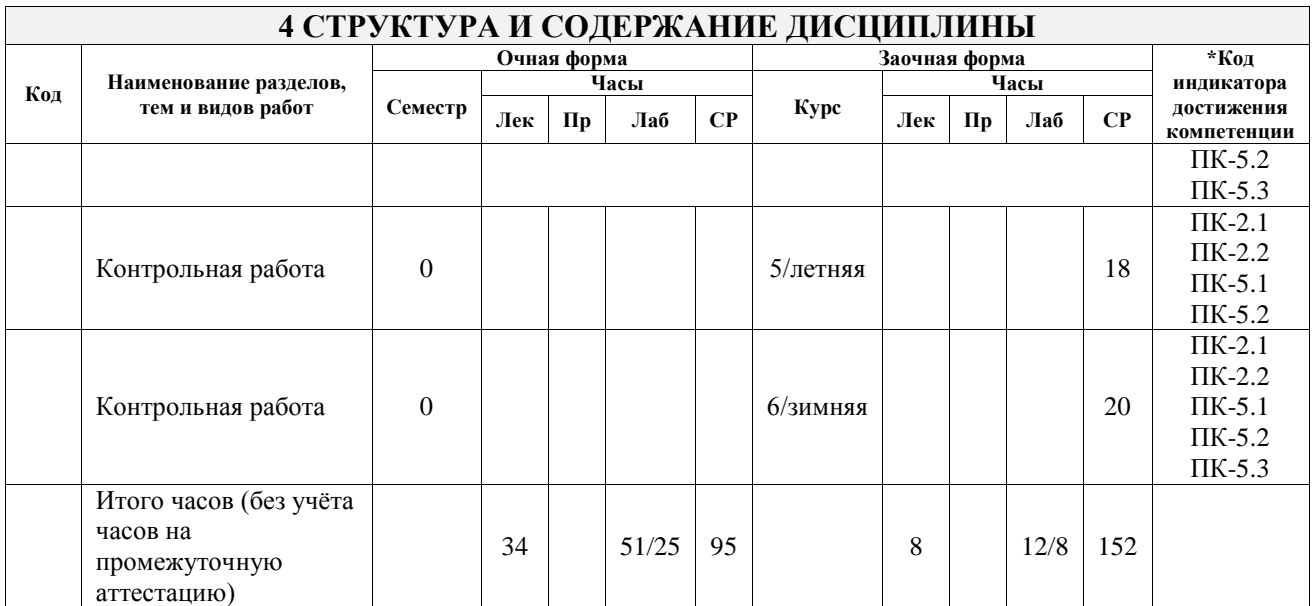

### **5 ФОНД ОЦЕНОЧНЫХ СРЕДСТВ ДЛЯ ПРОВЕДЕНИЯ ТЕКУЩЕГО КОНТРОЛЯ УСПЕВАЕМОСТИ И ПРОМЕЖУТОЧНОЙ АТТЕСТАЦИИ ОБУЧАЮЩИХСЯ ПО ДИСЦИПЛИНЕ**

Фонд оценочных средств для проведения текущего контроля успеваемости и промежуточной аттестации по дисциплине оформлен в виде приложения № 1 к рабочей программе дисциплины и размещен в электронной информационно-образовательной среде Университета, доступной обучающемуся через его личный кабинет

### **6 УЧЕБНО-МЕТОДИЧЕСКОЕ И ИНФОРМАЦИОННОЕ ОБЕСПЕЧЕНИЕ ДИСЦИПЛИНЫ**

**6.1 Учебная литература**

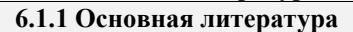

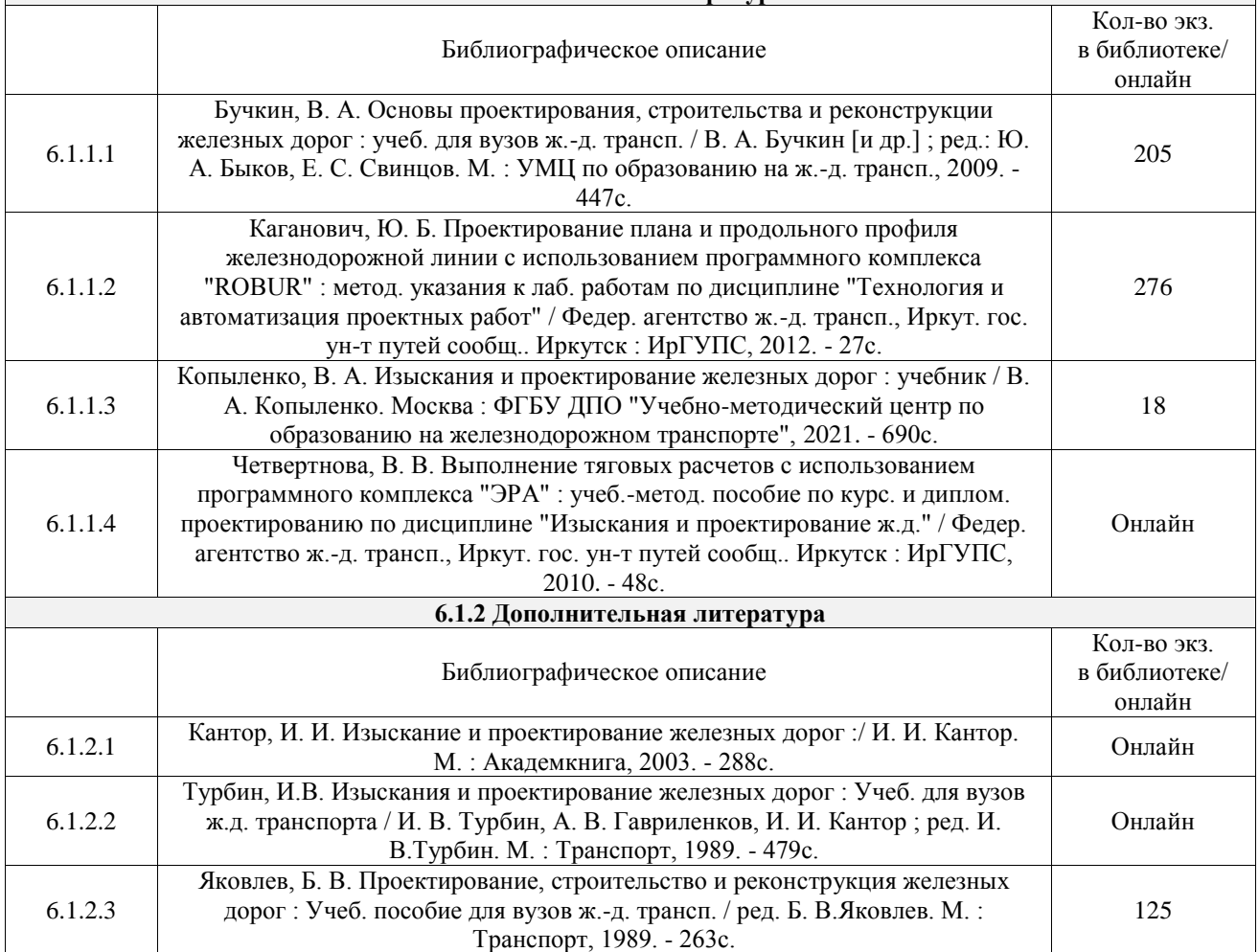

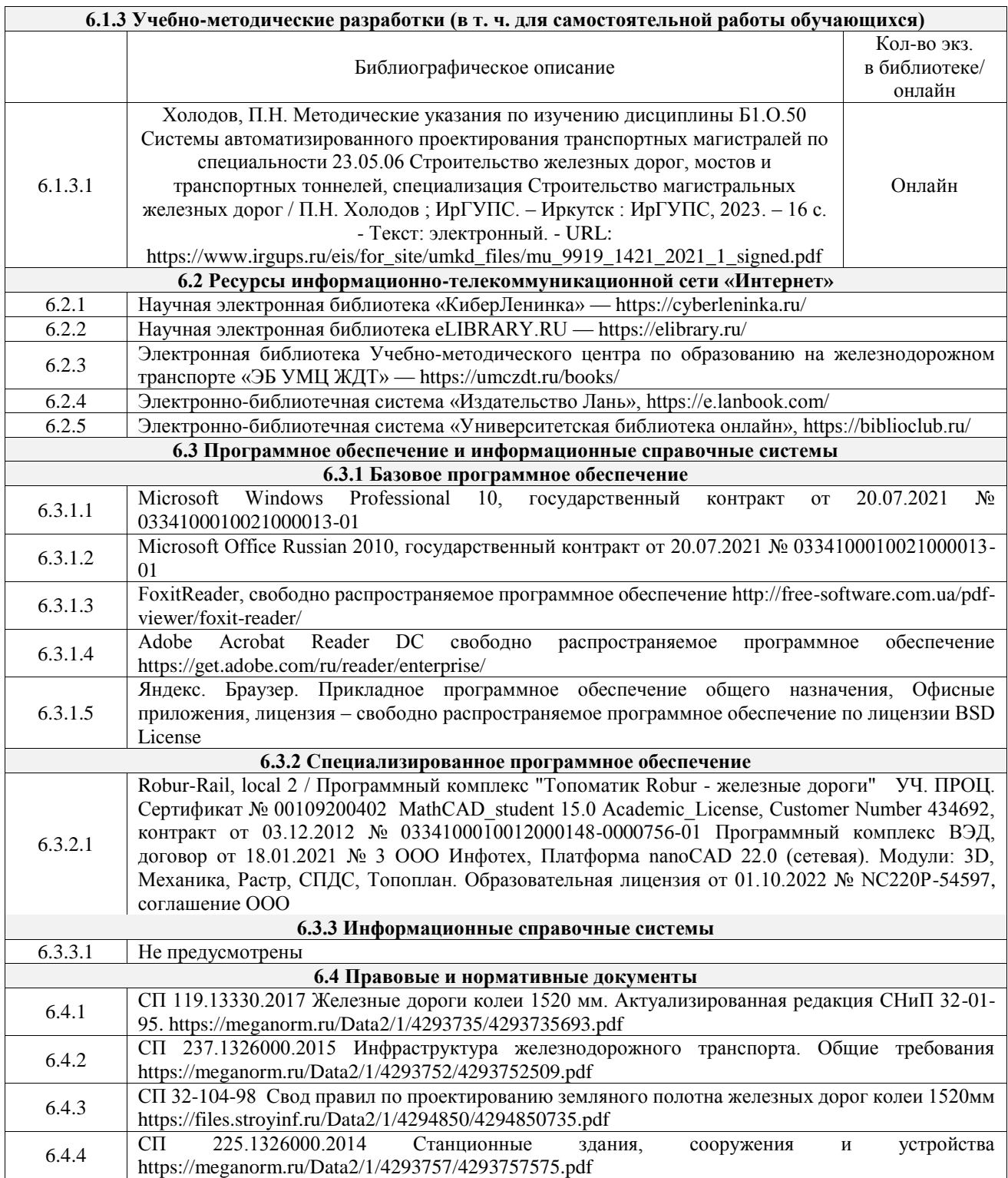

### **7 ОПИСАНИЕ МАТЕРИАЛЬНО-ТЕХНИЧЕСКОЙ БАЗЫ, НЕОБХОДИМОЙ ДЛЯ ОСУЩЕСТВЛЕНИЯ УЧЕБНОГО ПРОЦЕССА ПО ДИСЦИПЛИНЕ**

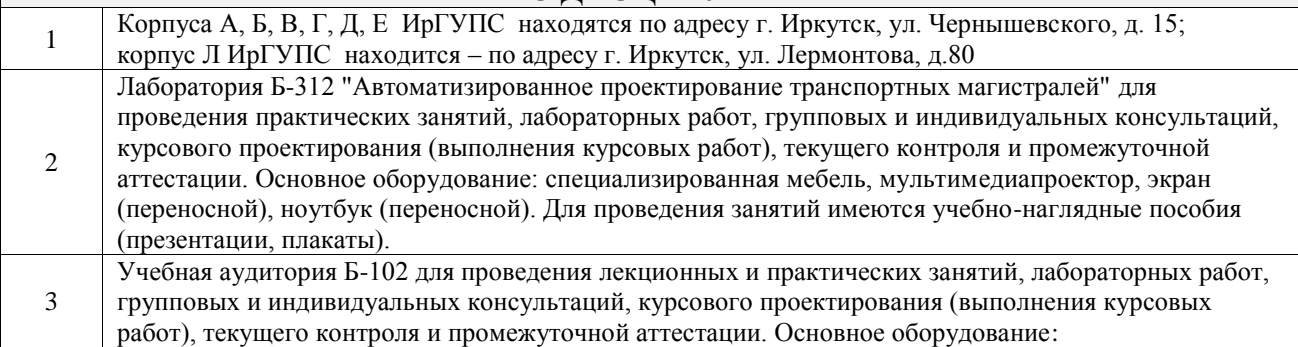

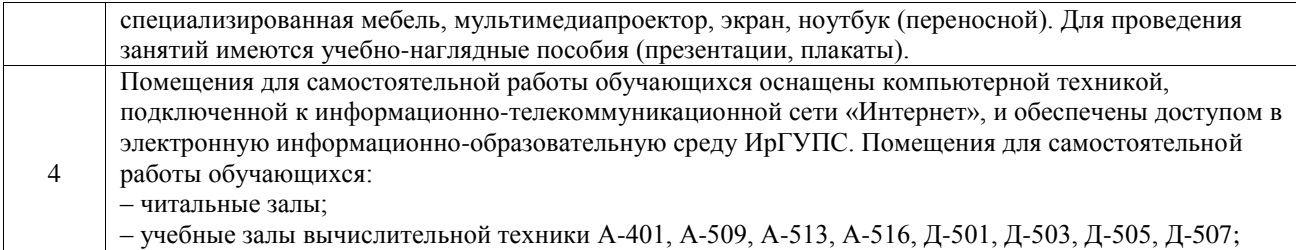

– помещения для хранения и профилактического обслуживания учебного оборудования – А-521

 $\overline{\Gamma}$ 

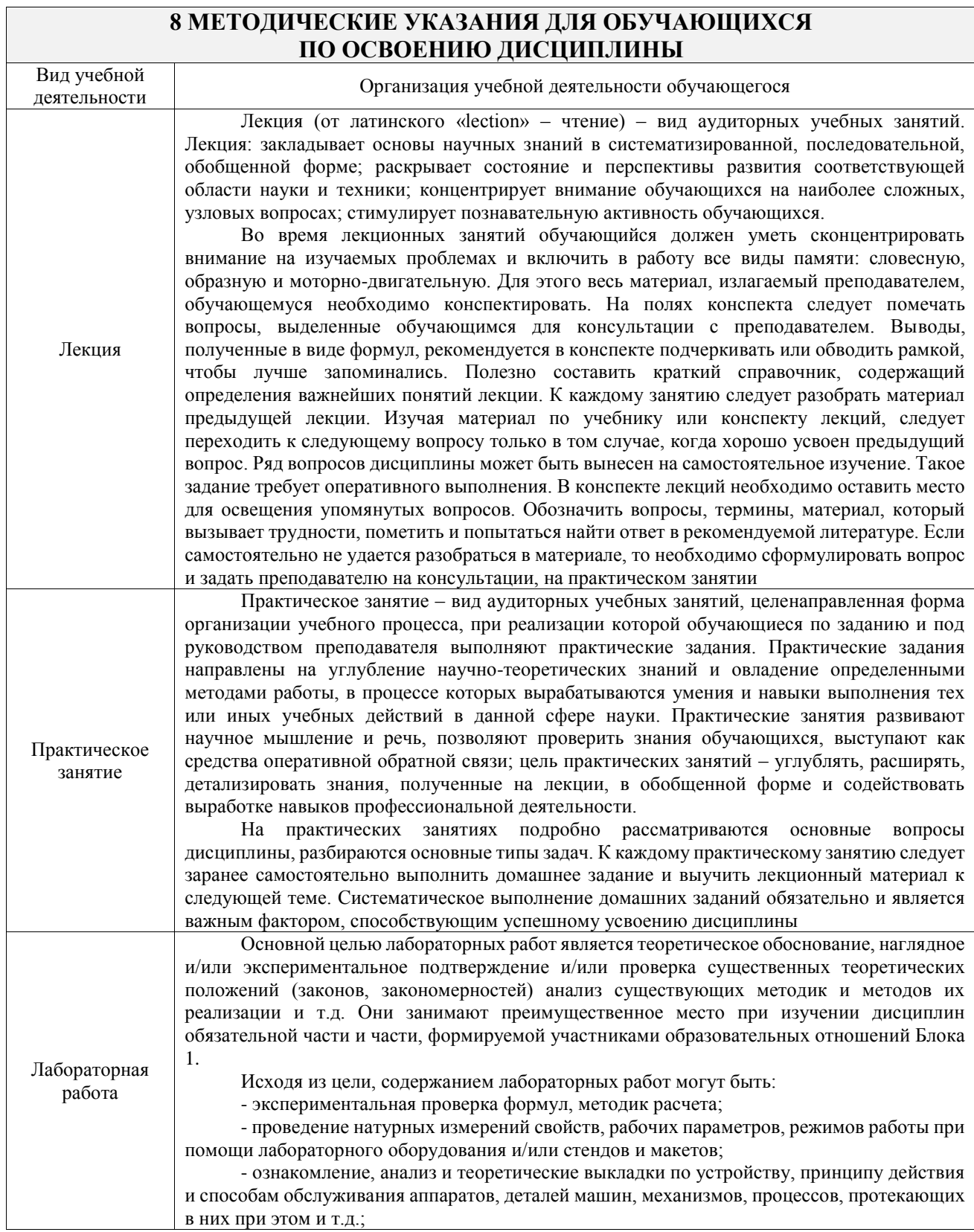

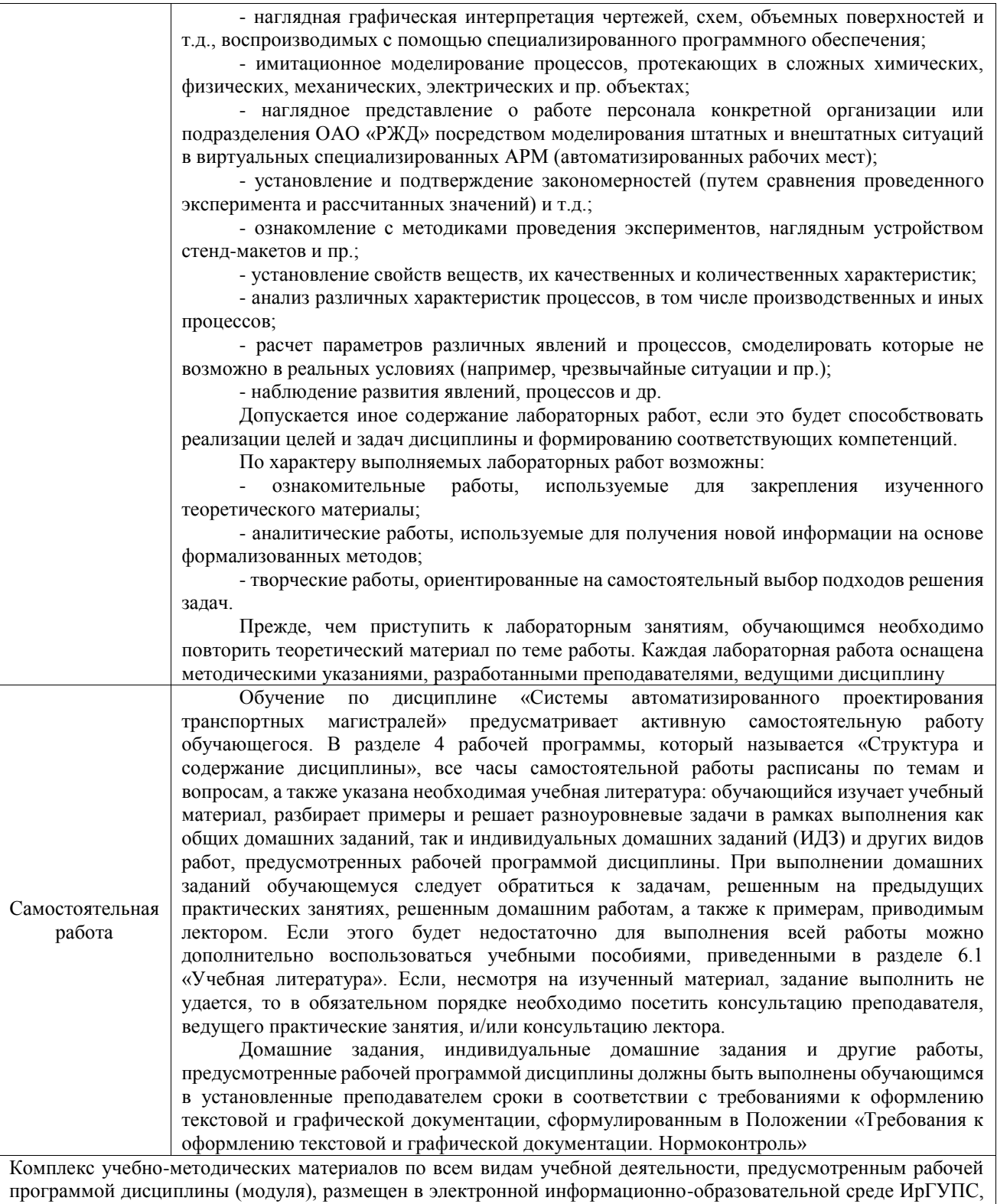

доступной обучающемуся через его личный кабинет

**Приложение № 1 к рабочей программе**

# **ФОНД ОЦЕНОЧНЫХ СРЕДСТВ**

## **для проведения текущего контроля успеваемости и промежуточной аттестации**

Фонд оценочных средств (ФОС) является составной частью нормативнометодического обеспечения системы оценки качества освоения обучающимися образовательной программы.

Фонд оценочных средств предназначен для использования обучающимися, преподавателями, администрацией ИрГУПС, а также сторонними образовательными организациями для оценивания качества освоения образовательной программы и уровня сформированности компетенций у обучающихся.

Задачами ФОС являются:

– оценка достижений обучающихся в процессе изучения дисциплины;

– обеспечение соответствия результатов обучения задачам будущей профессиональной деятельности через совершенствование традиционных и внедрение инновационных методов обучения в образовательный процесс;

– самоподготовка и самоконтроль обучающихся в процессе обучения.

Фонд оценочных средств сформирован на основе ключевых принципов оценивания: валидность, надежность, объективность, эффективность.

Для оценки уровня сформированности компетенций используется трехуровневая система:

– минимальный уровень освоения, обязательный для всех обучающихся по завершению освоения образовательной программы; дает общее представление о виде деятельности, основных закономерностях функционирования объектов профессиональной деятельности, методов и алгоритмов решения практических задач;

базовый уровень освоения, превышение минимальных характеристик сформированности компетенций; позволяет решать типовые задачи, принимать профессиональные и управленческие решения по известным алгоритмам, правилам и методикам;

– высокий уровень освоения, максимально возможная выраженность характеристик компетенций; предполагает готовность решать практические задачи повышенной сложности, нетиповые задачи, принимать профессиональные и управленческие решения в условиях неполной определенности, при недостаточном документальном, нормативном и методическом обеспечении.

## **2. Перечень компетенций, в формировании которых участвует дисциплина.**

## **Программа контрольно-оценочных мероприятий. Показатели оценивания компетенций, критерии оценки**

Дисциплина «Системы автоматизированного проектирования транспортных магистралей» участвует в формировании компетенций:

ПК-2. Способен выполнять математическое моделирование объектов, статические и динамические расчеты транспортных сооружений на базе современного программного обеспечения для автоматизированного проектирования и исследований

ПК-5. Способен разрабатывать проекты линии магистральной железной дороги с использованием современных технологий и средств автоматизированного проектирования **Программа контрольно-оценочных мероприятий очная форма обучения**

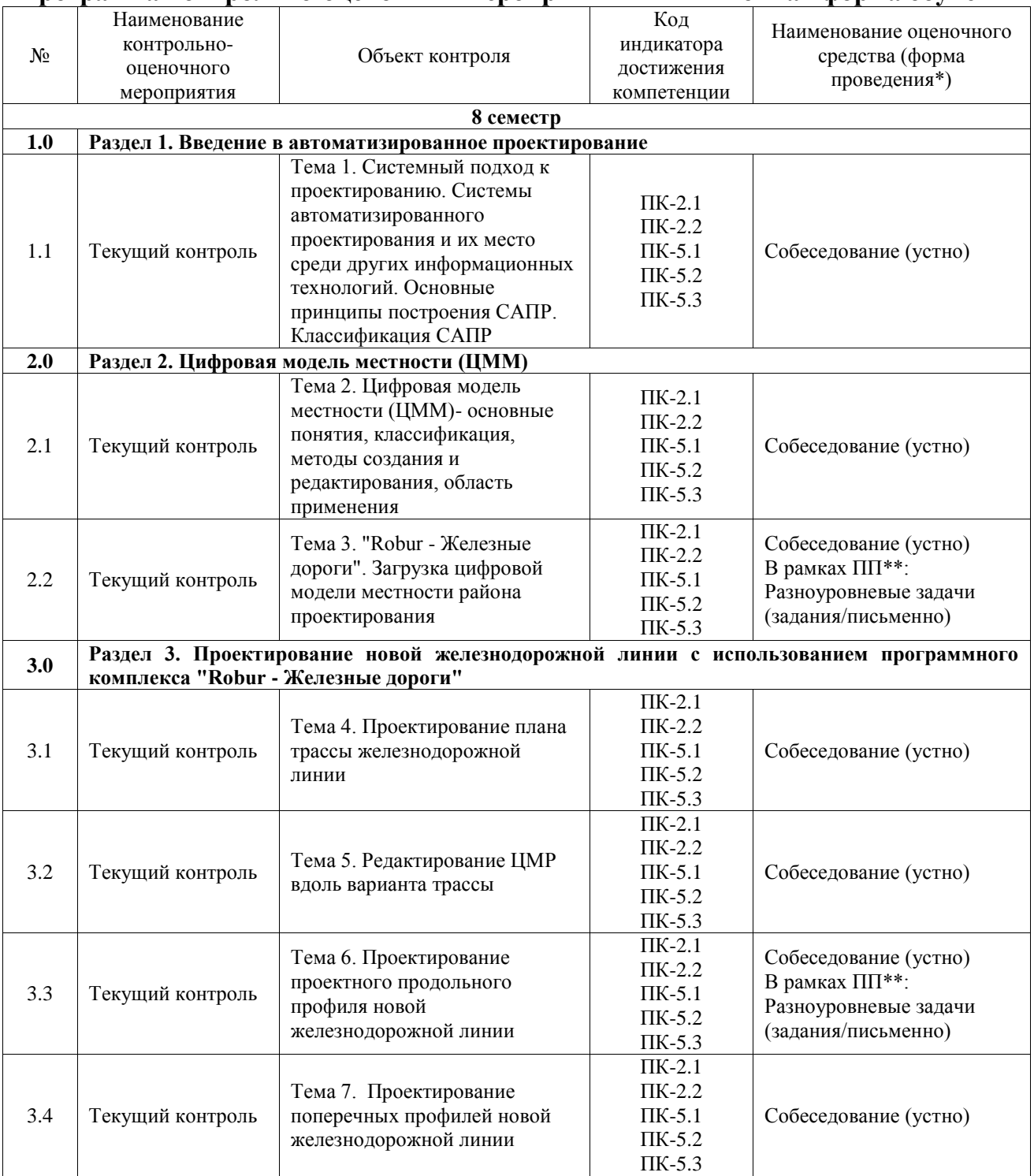

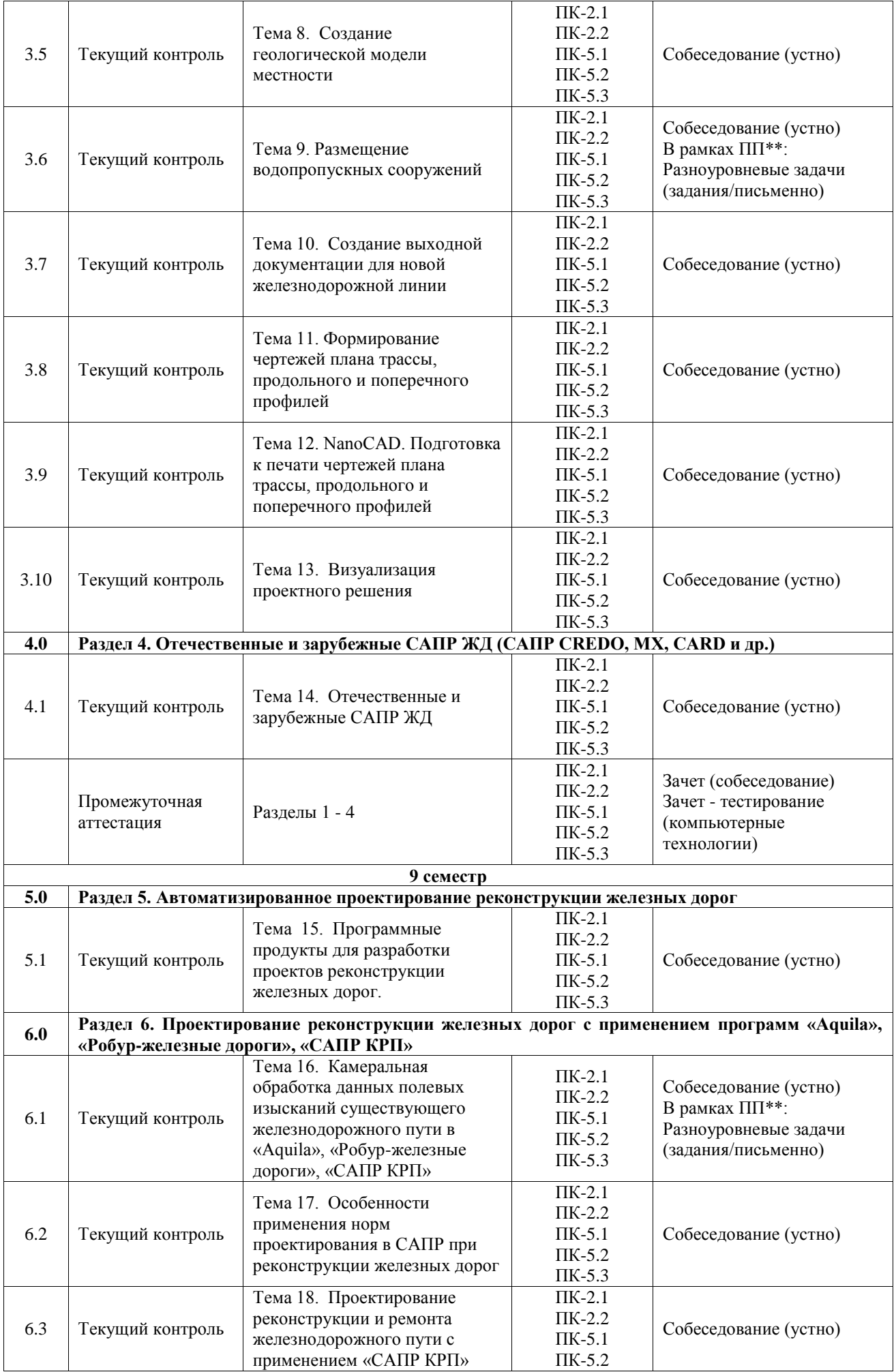

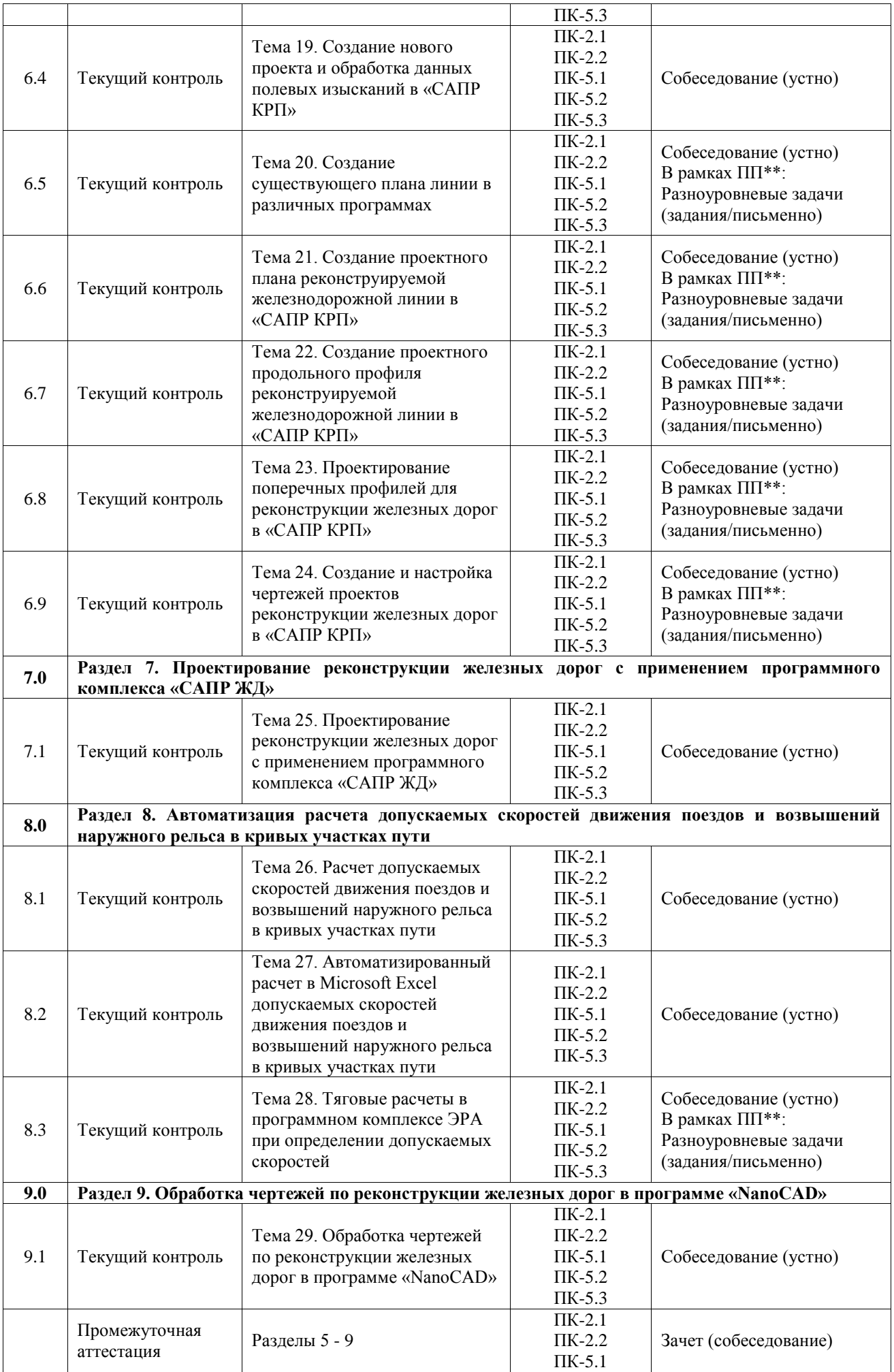

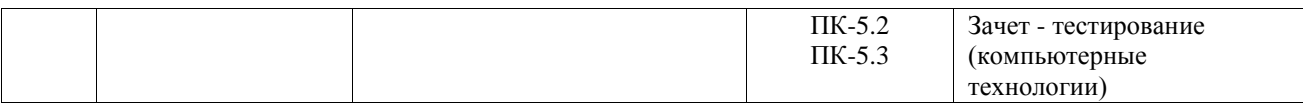

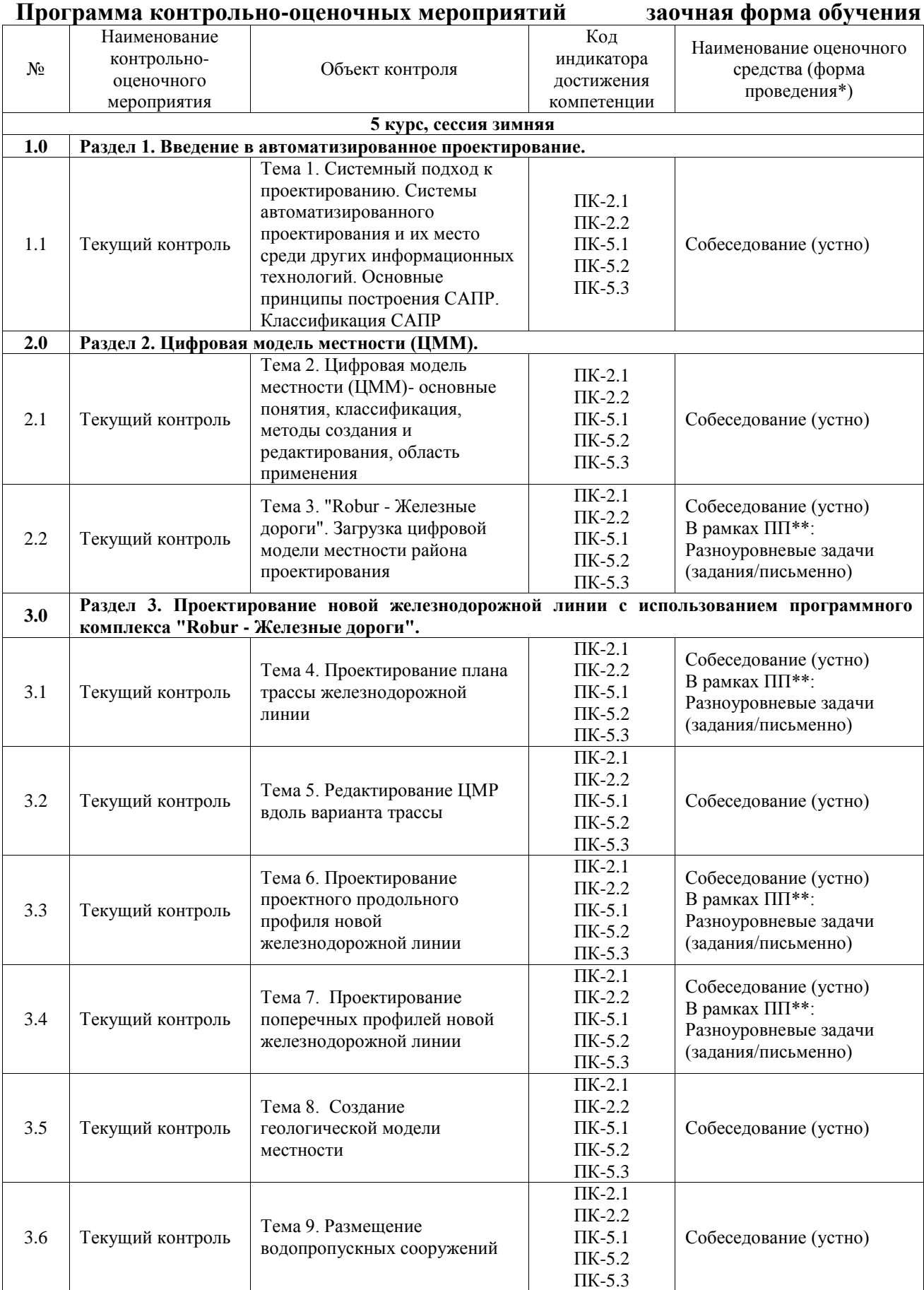

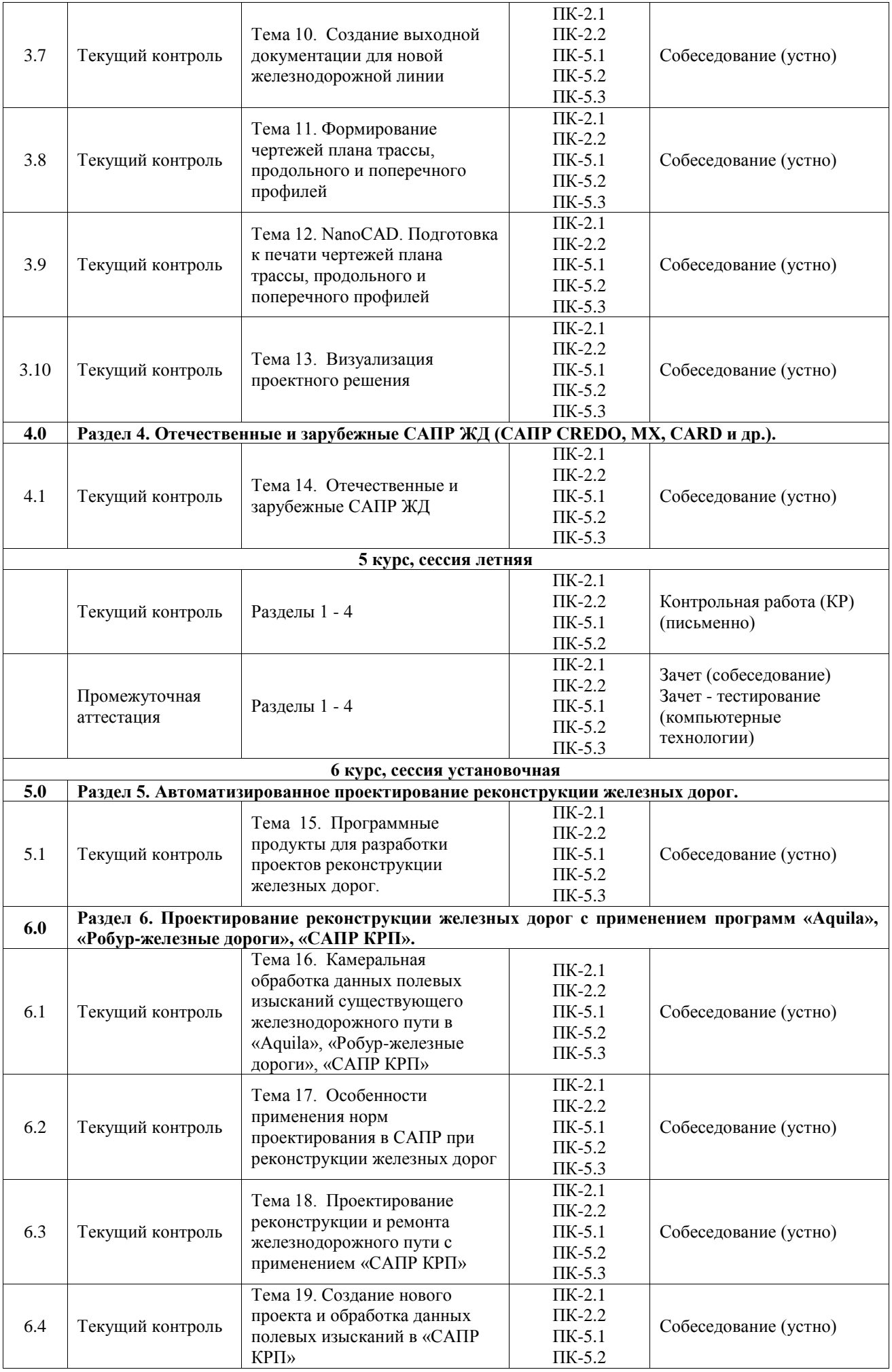

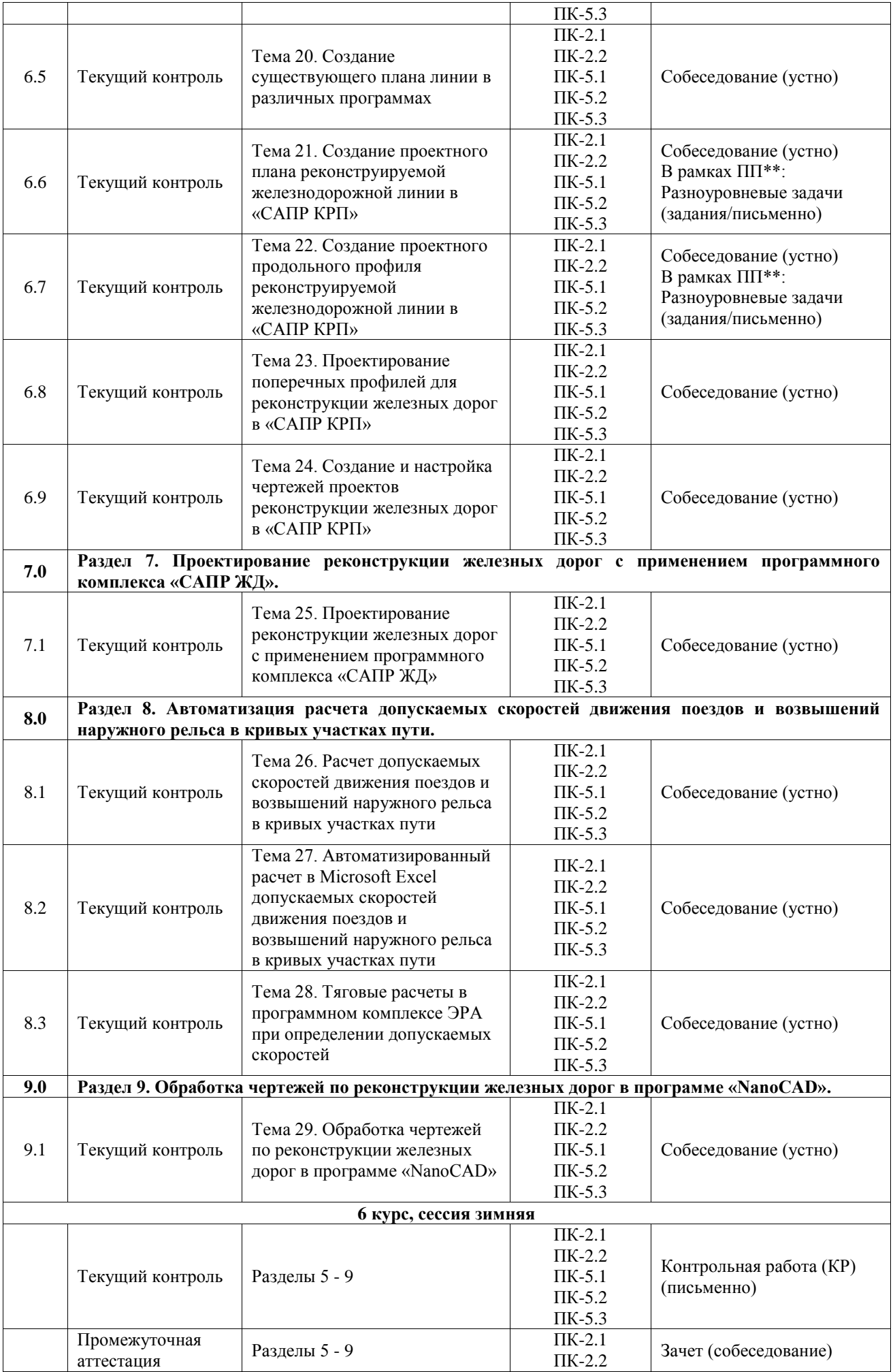

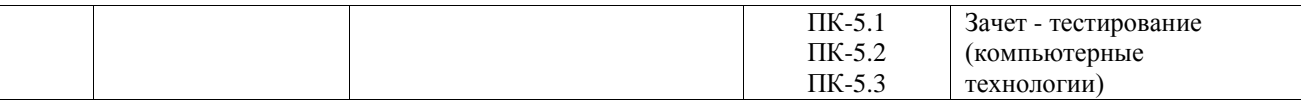

\*Форма проведения контрольно-оценочного мероприятия: устно, письменно, компьютерные технологии.

\*\*ПП – практическая подготовка

#### **Описание показателей и критериев оценивания компетенций. Описание шкал оценивания**

Контроль качества освоения дисциплины включает в себя текущий контроль успеваемости и промежуточную аттестацию. Текущий контроль успеваемости и промежуточная аттестация обучающихся проводятся в целях установления соответствия достижений обучающихся поэтапным требованиям образовательной программы к результатам обучения и формирования компетенций.

Текущий контроль успеваемости – основной вид систематической проверки знаний, умений, навыков обучающихся. Задача текущего контроля – оперативное и регулярное управление учебной деятельностью обучающихся на основе обратной связи и корректировки. Результаты оценивания учитываются в виде средней оценки при проведении промежуточной аттестации.

Для оценивания результатов обучения используется четырехбалльная шкала: «отлично», «хорошо», «удовлетворительно», «неудовлетворительно» и двухбалльная шкала: «зачтено», «не зачтено».

Перечень оценочных средств, используемых для оценивания компетенций, а также краткая характеристика этих средств приведены в таблице.

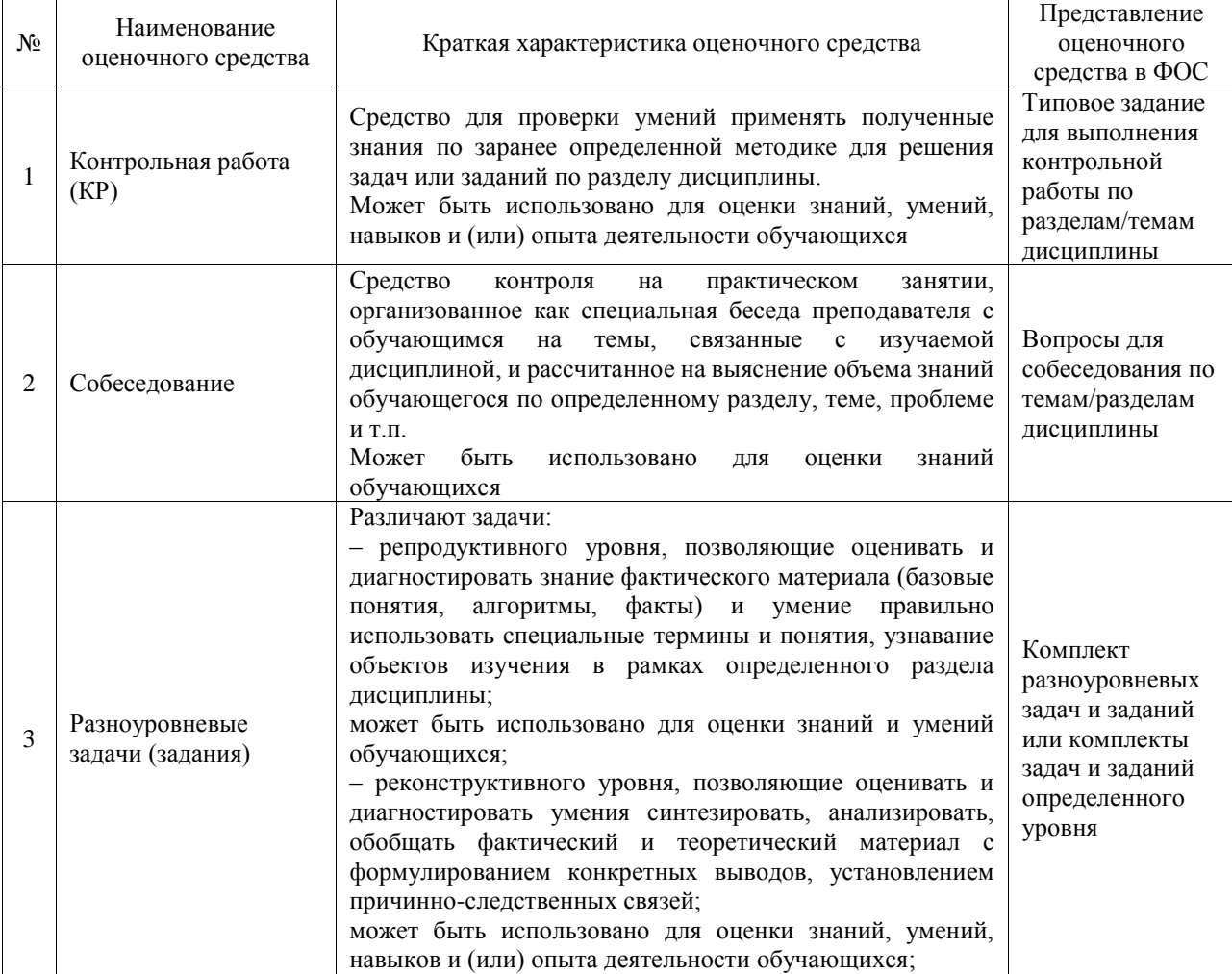

#### Текущий контроль

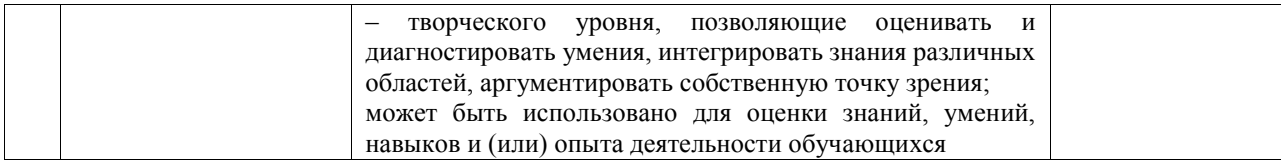

#### Промежуточная аттестация

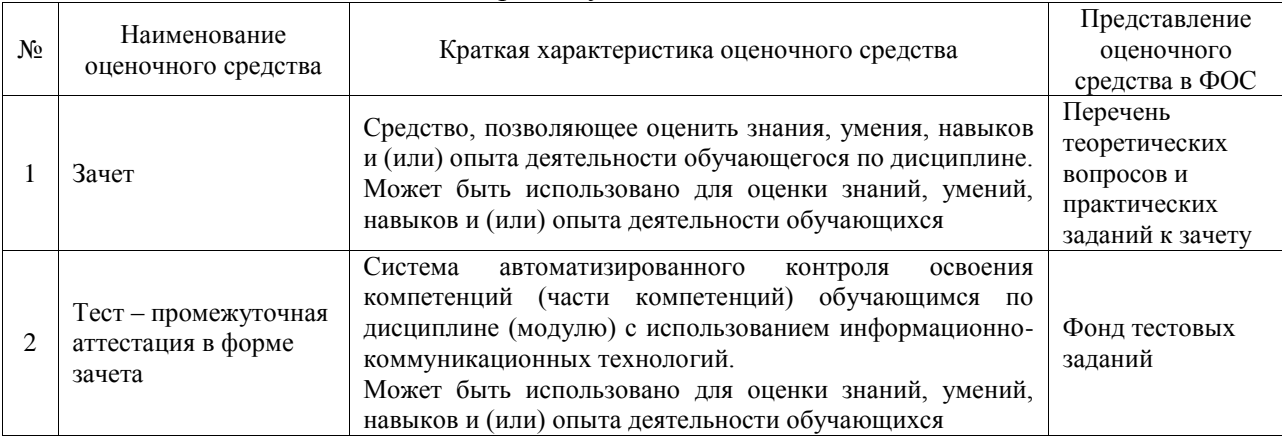

#### **Критерии и шкалы оценивания компетенций в результате изучения дисциплины при проведении промежуточной аттестации в форме зачета. Шкала оценивания уровня освоения компетенций**

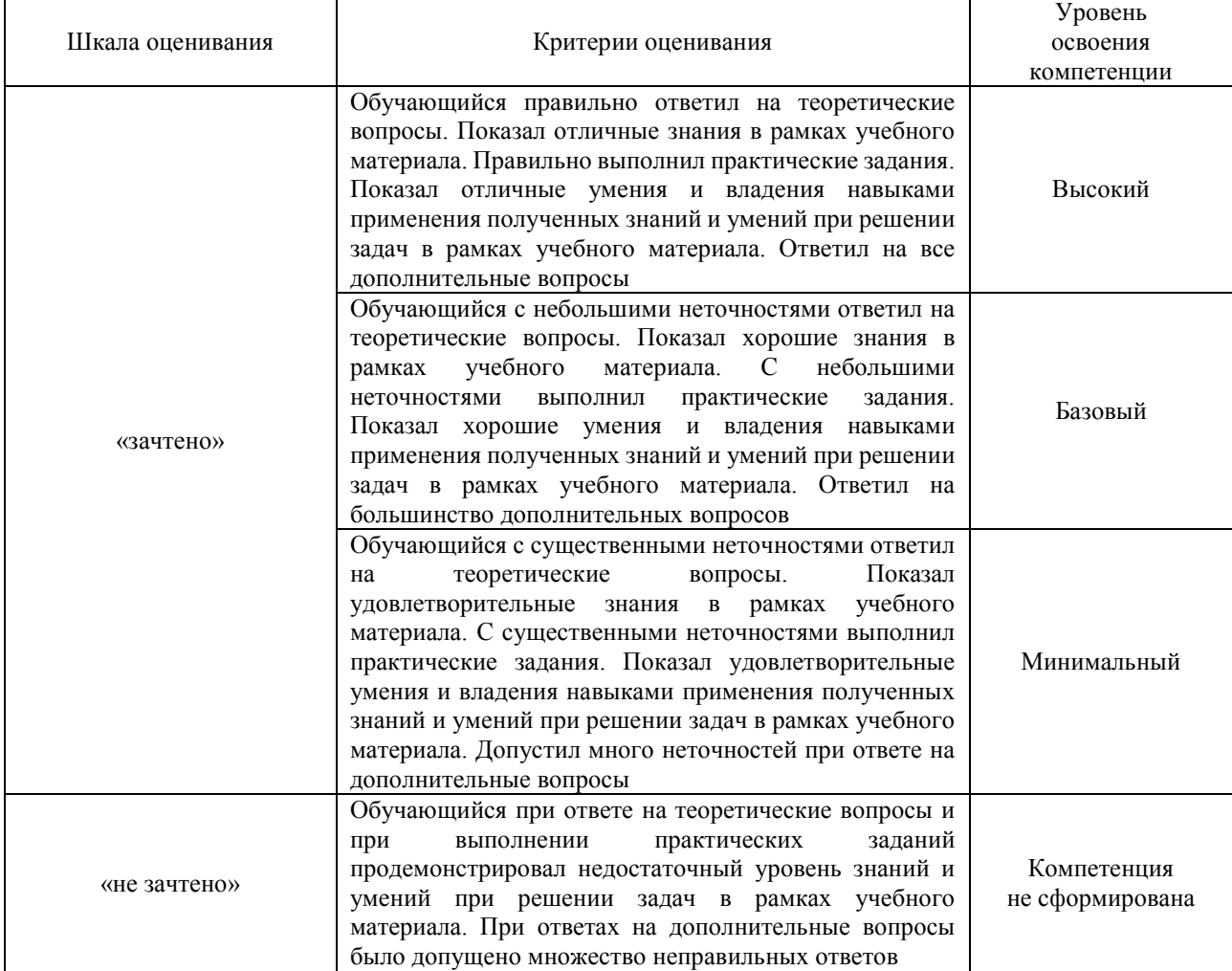

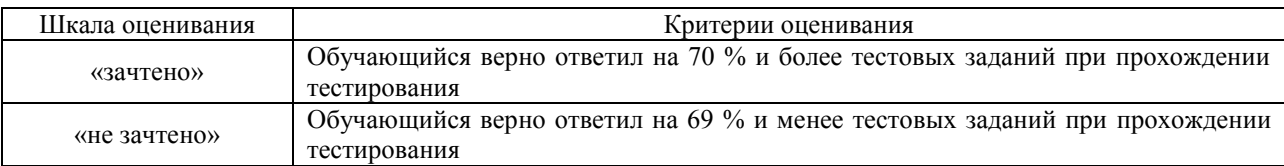

#### **Критерии и шкалы оценивания результатов обучения при проведении текущего контроля успеваемости**

#### Контрольная работа

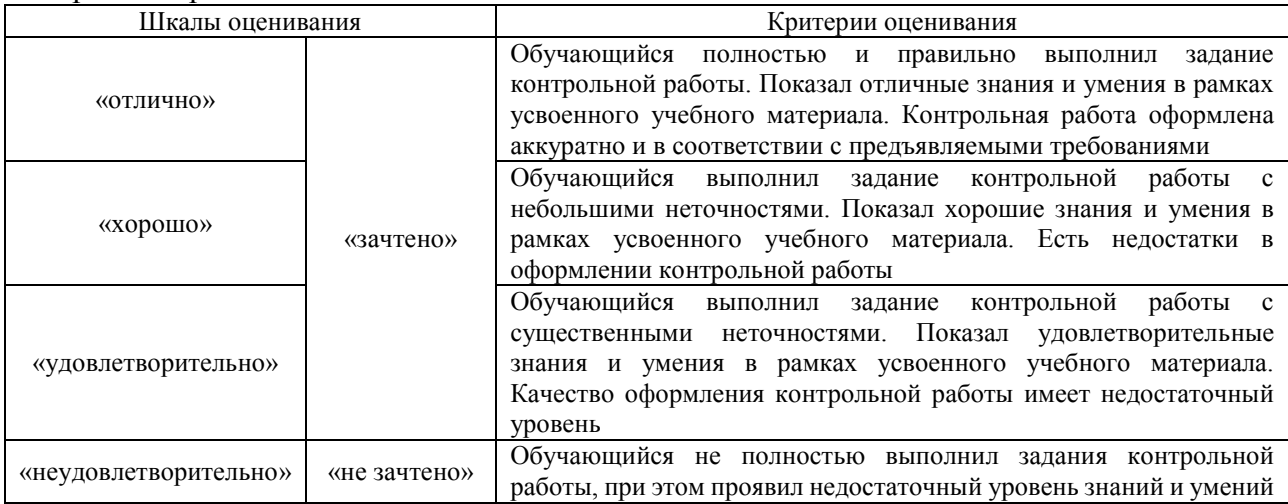

#### Собеседование

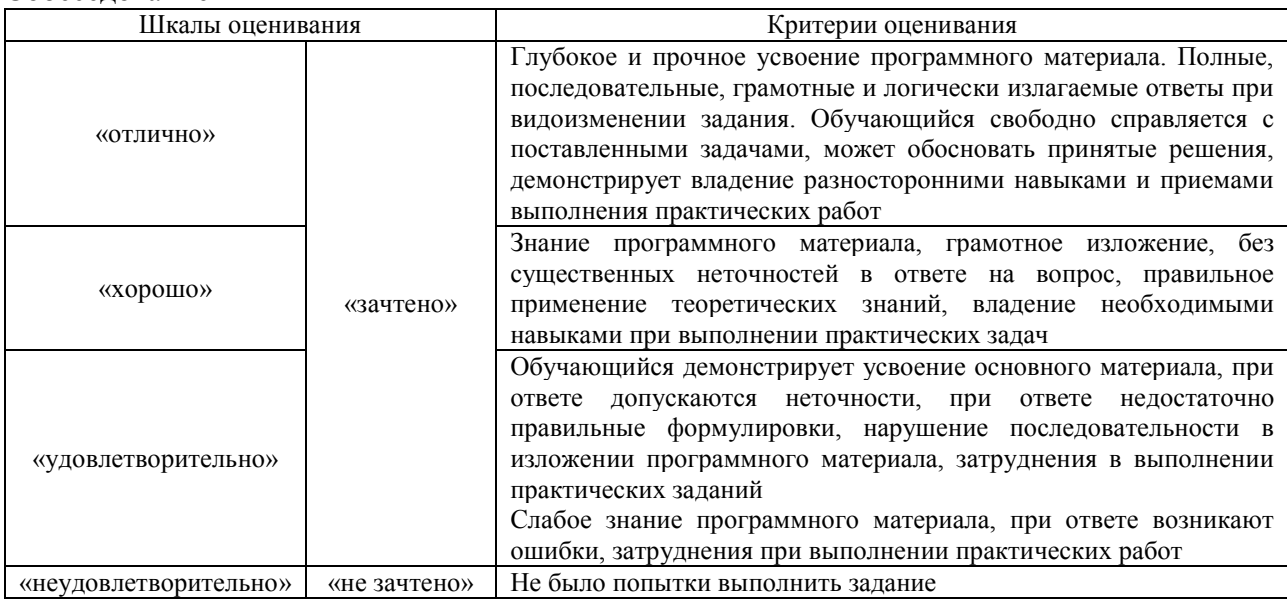

### Разноуровневые задачи (задания)

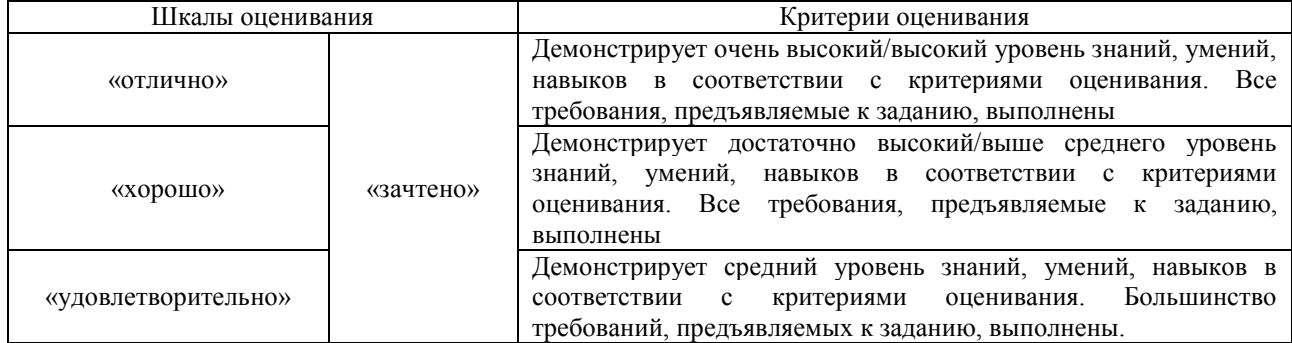

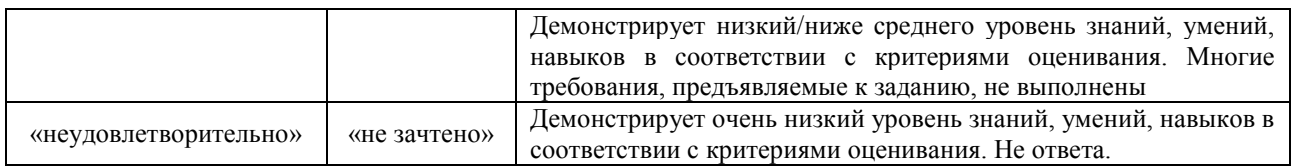

## **3. Типовые контрольные задания или иные материалы, необходимые для оценки знаний, умений, навыков и (или) опыта деятельности**

#### **3.1 Типовые контрольные задания для выполнения контрольных работ**

Контрольные варианты заданий выложены в электронной информационнообразовательной среде ИрГУПС, доступной обучающемуся через его личный кабинет. Ниже приведен образец типовых вариантов заданий для выполнения контрольных работ.

Образец типового варианта контрольной работы

Задание: по выданным индивидуальным исходным данным в электронной форме, формат dxf (объекты ситуации и горизонтали с заданными отметками) необходимо выпаолнить:

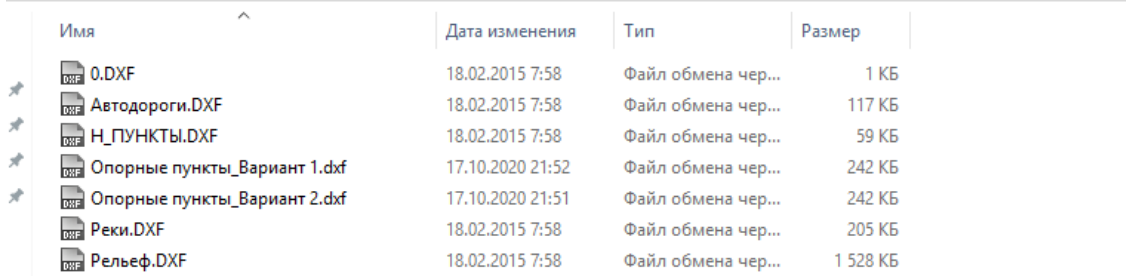

- 1. Создать проект в программе Robur.
- 2. Запроектировать план трассы.
- 3. Запроектировать проектную линию продольного профиля.
- 4. Запроектировать поперечные профили.
- 5. Вывести чертежи.

#### **3.2 Типовые контрольные задания для проведения собеседования**

Контрольные варианты заданий выложены в электронной информационнообразовательной среде ИрГУПС, доступной обучающемуся через его личный кабинет.

Ниже приведен образец типовых вариантов заданий для проведения собеседований.

Образец типового варианта вопросов для проведения собеседования

1. Системы автоматизированного проектирования и их место среди других автоматизированных систем.

2. Цели создания САПР и задачи, решаемые с помощью САПР

3. Понятие проектирования, автоматизированного проектирования, системы автоматизированного проектирования (САПР). Типы САПР: по характеру базовой подсистемы.

- 4. Классификация САПР по целевому назначению
- 5. Дать определение процесса проектирования. Методы проектирования
- 6. Блочно-иерархический подход к проектированию железных дорог
- 7. Стадии процесса проектирования железных дорог
- 8. Суть системного подхода к проектированию
- 9. Классификация САПР по различным признакам
- 10. Основные принципы построения САПР
- 11. Структурные составляющие САПР
- 12. Что представляет собой программное обеспечение САПР
- 13. Что представляет собой математическое обеспечение САПР
- 14. Что представляет собой информационное обеспечение САПР
- 15. Виды цифровых моделей местности, сравнительный их анализ
- 16. Создание структурных цифровых моделей местности
- 17. Что такое триангуляция Делоне
- 18. Построение изолиний заданной высоты и профилей местности в триангуляционной сети
- 19. Работа с цифровой моделью рельефа, редактирование поверхностей в среде САПР.
- 20. Задачи, решаемые по ЦМР
- 21. Методы проектирование плана трассы в Robur-Rail
- 22. Эскизный метод проектирования плана трассы в Robur-Rail
- 23. Детальный метод проектирования плана трассы в Robur-Rail
- 24. Методы проектирования продольного профиля в Robur-Rail
- 25. Проектирование продольного профиля по руководящей отметке в Robur-Rail

26. Контроль проектного продольного профиля на соответствие заданным нормам в Robur-Rail

27. Порядок проектирования поперечных профилей. Проектирование поперечного профиля с использованием таблицы конструктивных элементов в Robur-Rail

28. Проектирование поперечного профиля с использованием типовых библиотек поперечных профилей. Создание собственных библиотек

29. Порядок создания геологической модели местности в Robur-Rail

30. Robur-Rail. Назначение местоположения на плане и продольном профиле малых искусственных сооружений. Редактирование условного знака трубы. Создание ведомости труб

31. Создание выходных документов в виде чертежей и ведомостей в Robur-Rail

- 32. Задачи при проектировании реконструкции железнодорожного пути и станций.
- 33. Расчеты, требующие автоматизации.
- 34. Программные продукты для разработки проектов реконструкции железных дорог.

#### **3.3 Типовые контрольные задания для решения разноуровневых задач (заданий)**

Контрольные варианты заданий выложены в электронной информационнообразовательной среде ИрГУПС, доступной обучающемуся через его личный кабинет.

Ниже приведен образец типовых вариантов заданий для решения разноуровневых задач.

## Образец типового варианта заданий реконструктивного уровня

по теме «"Robur - Железные дороги". Загрузка цифровой модели местности района проектирования»

Предел длительности контроля – 5 минут.

Предлагаемое количество заданий – 25 заданий.

Задание: по выданным индивидуальным исходным данным в электронной форме, формат dxf (объекты ситуации и горизонтали с заданными отметками) необходимо выпаолнить:

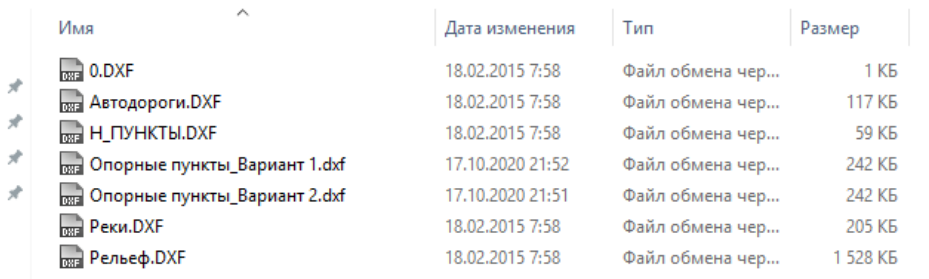

1. Создать проект в программе Robur.

2. Подгрузить ситуацию и поверхность.

3. Построить поверхность.

4. Обозначить разными цветами объекты в проекте.

Образец типового варианта заданий реконструктивного уровня по теме «"Robur - Железные дороги". Редактирование ЦМР вдоль варианта трассы» Предел длительности контроля – 5 минут.

Предлагаемое количество заданий – 25 заданий.

Задание: на материалах выполнения задания по теме «"Robur - Железные дороги". Загрузка цифровой модели местности района проектирования» и построения плана трассы необходимо

1. Проанализировать правильность программного построения ЦМР вдоль трассы.

2. При отклонении построенной программой Robur ЦМР, провести корректировку поверхности путем добавления структурных линий и точек поверхности в местах отклонения.

3. Перестроить поверхность.

Образец типового варианта заданий реконструктивного уровня по теме «"Robur - Железные дороги". Проектирование продольного профиля в соответствии с нормами проектирования.»

Предел длительности контроля – 5 минут.

Предлагаемое количество заданий – 25 заданий.

Задание: по материалам, ранее выполненных работ, необходимо

- 1. Построить продольный профиль земли по оси трассы.
- 2. Запроектировать проектную линию продольного профиля.
- 3. Вывести чертеж в формат dxf.

, Образец типового варианта заданий реконструктивного уровня по теме «"Robur - Железные дороги". Проектирование поперечных профилей» Предел длительности контроля – 5 минут.

Предлагаемое количество заданий – 25 заданий.

Задание: по материалам, ранее выполненных работ, необходимо

- 1. Построить поперечные профили вдоль трассы.
- 2. Запроектировать поперечные профили.
- 3. Вывести чертежы в формат dxf.

Образец типового варианта заданий реконструктивного уровня по теме «Камеральная обработка данных полевых изысканий существующего железнодорожного пути в «Aquila», «Робур-железные дороги», «САПР КРП»» Предел длительности контроля – 5 минут.

Предлагаемое количество заданий – 25 заданий.

Задание: на материалах задания по данной теме необходимо:

1. Загрузить данные в программу.

2. Закодировать точки, разбить пикетаж по точкам оси пути.

3. Вывести данные для проектирования.

Образец типового варианта заданий реконструктивного уровня по теме «Создание существующего плана линии в различных в программе «Aquila»» Предел длительности контроля – 5 минут.

Предлагаемое количество заданий – 25 заданий.

Задание: на материалах задания по данной теме необходимо:

1. Загрузить данные в программу.

2. Обработать график кривизны и выполнить автоматический расчет плана.

3. Выполнить построение существующего плана пути с дальнейшим сохранением результатов.

Образец типового варианта заданий реконструктивного уровня

по теме «Создание существующего плана линии в «САПР КРП»»

Предел длительности контроля – 5 минут.

Предлагаемое количество заданий – 25 заданий.

Задание: на материалах задания по данной теме необходимо:

1. Загрузить данные в программу.

2. Обработать график кривизны и выполнить автоматический расчет плана.

3. Выполнить построение существующего плана пути с дальнейшим сохранением результатов.

Образец типового варианта заданий реконструктивного уровня по теме «Создание проектного плана реконструируемой железнодорожной линии в «САПР

КРП»»

Предел длительности контроля – 5 минут.

Предлагаемое количество заданий – 25 заданий.

Задание: на материалах задания по данной теме необходимо:

1. Построить и оптимизировать черновой план по сдвижкам.

2. Отредактировать план в соответствии с нормами проектирования.

Образец типового варианта заданий реконструктивного уровня по теме «Создание проектного продольного профиля реконструируемой железнодорожной линии в «САПР КРП»»

Предел длительности контроля – 5 минут.

Предлагаемое количество заданий – 25 заданий.

Задание: на материалах задания по данной теме необходимо:

1. Построить черновой продольный профиль по заданным границам.

2. Отредактировать продольный профиль в соответствии с нормами проектирования.

Образец типового варианта заданий реконструктивного уровня по теме «Проектирование поперечных профилей для реконструкции железных дорог в

«САПР КРП»»

Предел длительности контроля – 5 минут.

Предлагаемое количество заданий – 25 заданий.

Задание: на материалах задания по данной теме необходимо:

1. Построить поперечные профили в заданных границах.

2. Отредактировать неправильно построенные поперечные профили.

Образец типового варианта заданий реконструктивного уровня

по теме «Создание и настройка чертежей проектов реконструкции железных дорог в «САПР КРП»»

Предел длительности контроля – 5 минут.

Предлагаемое количество заданий – 25 заданий.

Задание: на материалах задания по данной теме необходимо:

1. Построить черновой чертеж плана и продольного профиля.

2. Выполнить настройку отображаемых данных на чертежах.

3. Экспортировать чертеж в обменный формат.

Образец типового варианта заданий реконструктивного уровня

по теме «Расчет в Microsoft Excel допускаемых скоростей движения поездов и возвышений наружного рельса в кривых участках пути»

Предел длительности контроля – 5 минут.

Предлагаемое количество заданий – 25 заданий.

Задание: на материалах задания по данной теме необходимо:

1. Заполнить исходные данные в таблице.

2. Выполнить поэтапный подбор возвышения и ограничения скорости движения по требуемым условиям норм и заказчика по непогашенному ускорению и уклону отвода.

3. Произвести перерасчет некоторых кривых по условию объединения ограничений.

#### **3.4 Типовые контрольные задания для проведения тестирования**

Фонд тестовых заданий по дисциплине содержит тестовые задания, распределенные по разделам и темам, с указанием их количества и типа.

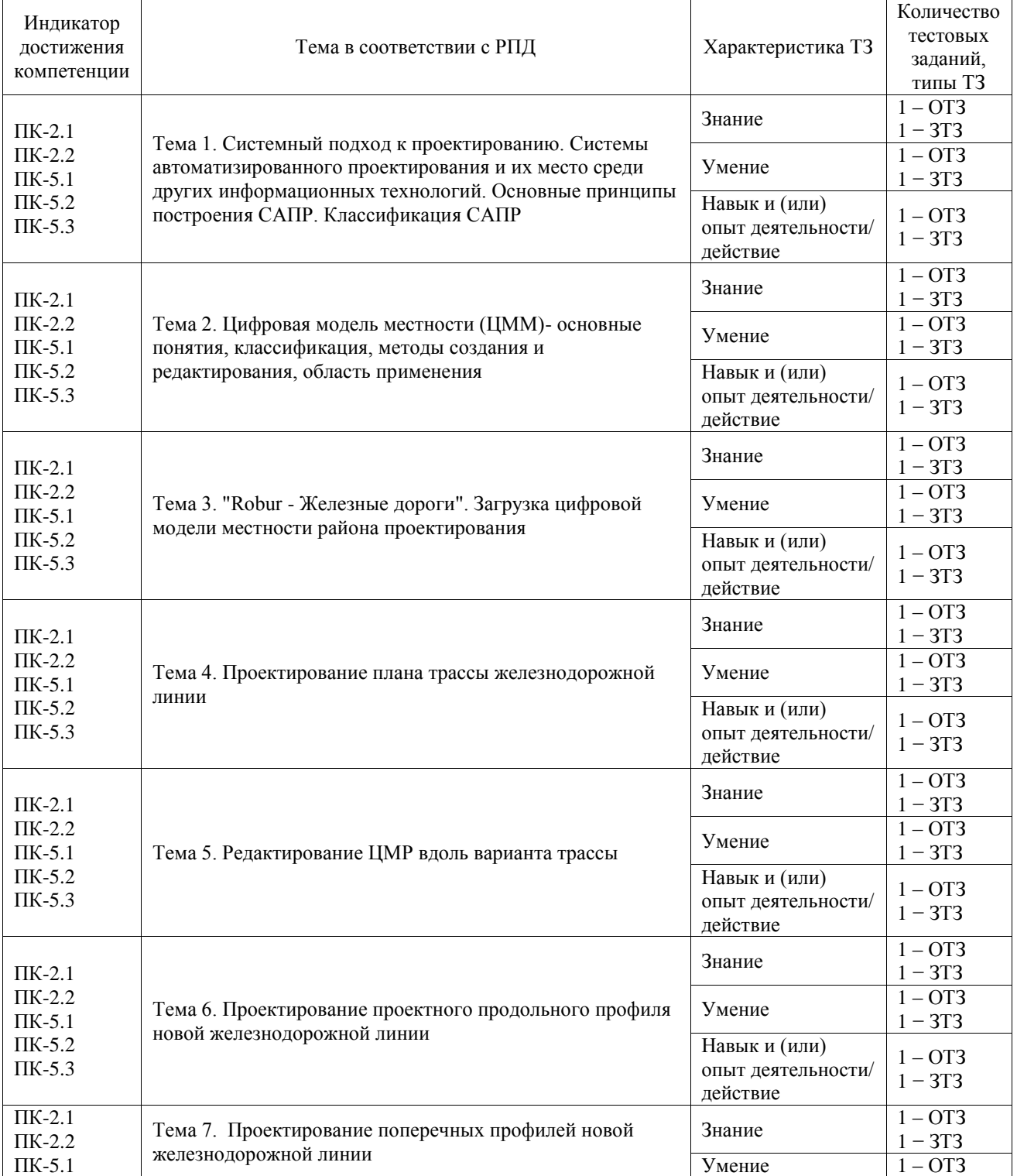

#### Структура фонда тестовых заданий по дисциплине

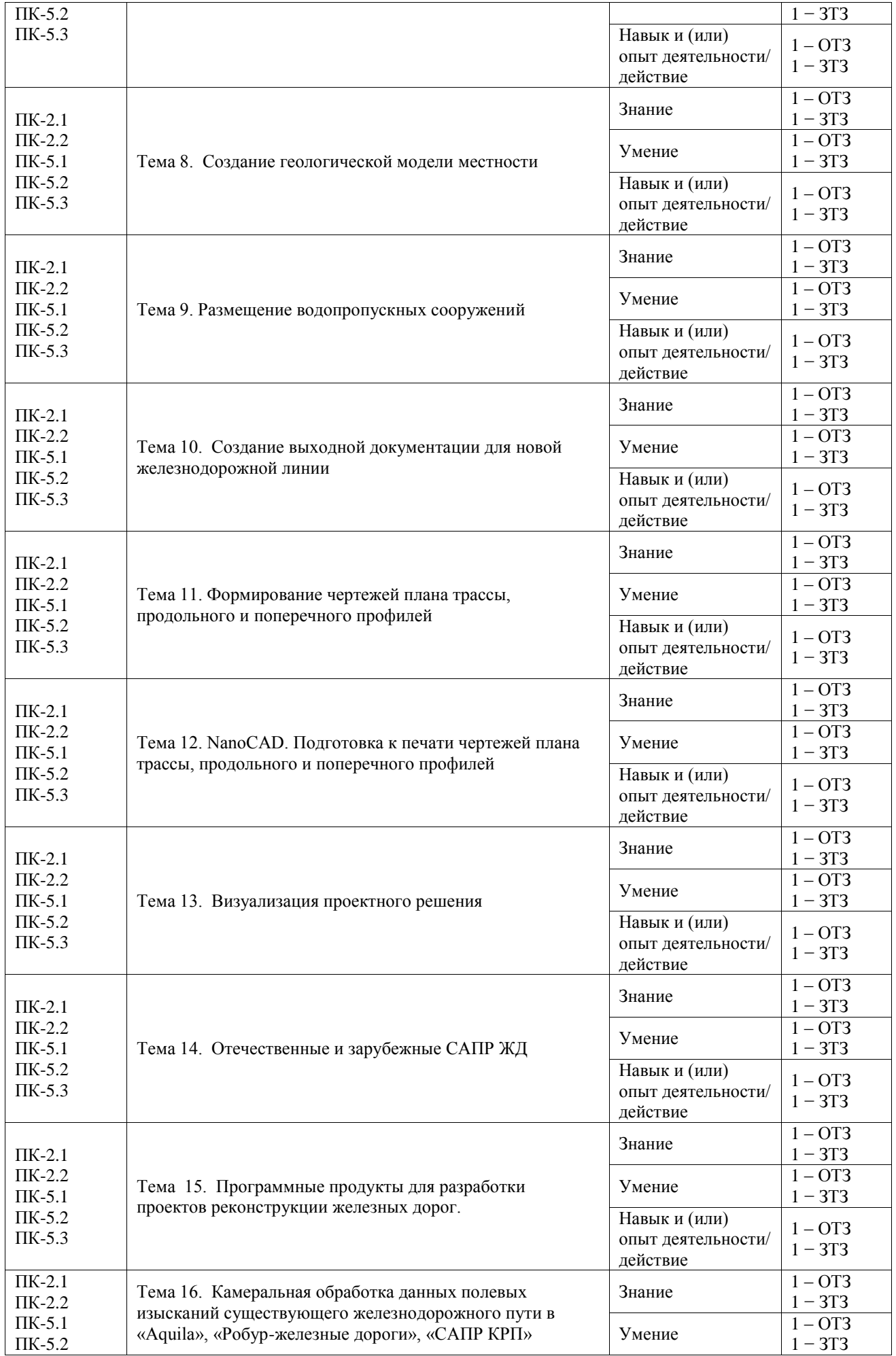

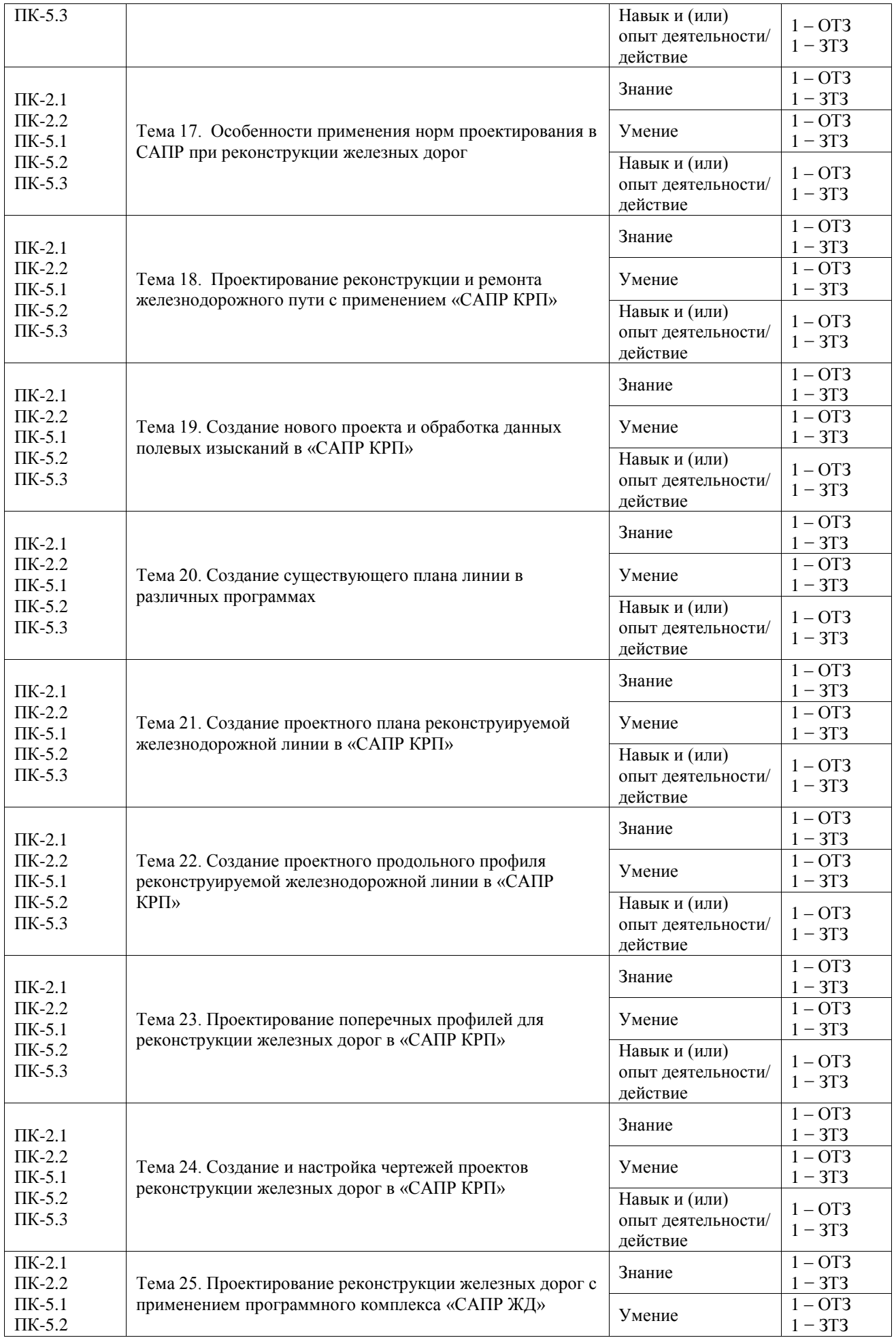

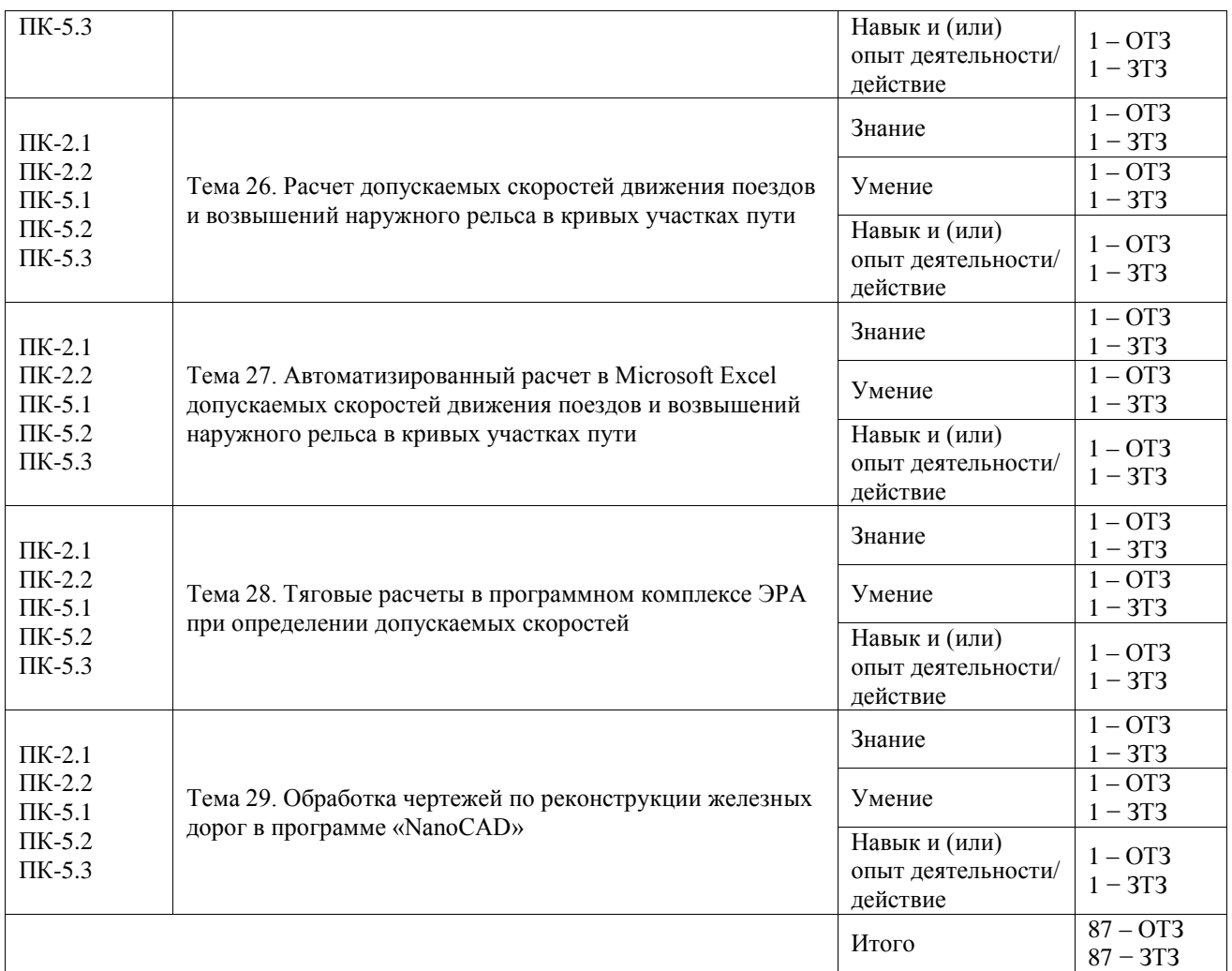

Полный комплект ФТЗ хранится в электронной информационно-образовательной среде ИрГУПС и обучающийся имеет возможность ознакомиться с демонстрационным вариантом ФТЗ.

Ниже приведен образец типового варианта итогового теста, предусмотренного рабочей программой дисциплины.

#### **Образец типового теста теста по дисциплине за 8 семестр**

1. Выберите правильный ответ.

*Процесс создания описания, необходимого для построения в заданных условиях еще несуществующего объекта, называется:*

- **а. проектированием**
- б. программированием
- в. триангуляцией
- 2. Выберите правильный ответ.

*Такие средства для реализации действий проектировщика, как ассоциативные способности и интуитивно мышление, является признаками метода:*

- **а. эвристического**
- б. логически-алгоритмического
- в. математически-алгоритмического
- 3. Выберите правильный ответ.

*Проектирование без участия человека на промежуточных этапах проектирования*

*называется:*

- а. ручным
- б. автоматизированным
- **в. автоматическим**

4. Выберите правильный ответ.

*Система автоматизированного проектирования – это…:*

**а. организационно-техническая система, состоящая из комплекса средств автоматизации проектирования, взаимосвязанного с подразделениями проектной организации и выполняющая автоматизированное проектирование**

- б. процедура нанесения линии нулевых работ
- в. технология выбора типа и размеров водопропускных сооружений
- 5. Выберите правильный ответ.

*Основные цели создания САПР:*

**а. сокращение трудоемкости проектирования и планирования, сокращение сроков проектирования;**

- б. увеличение штата сотрудников
- в. внедрение информационных технологий в строительный процесс
- 6. Выберите правильный ответ.

#### *Цифровая модель местности – это …*

а. множество, элементами которого является топографо-геодезическая информация о местности

- б. карта с нанесенными горизонталями
- в. копия бумажной версии топографической карты в электронном формате с расширением

jpg

#### 7. Выберите правильный ответ.

#### *Метрическая информация на цифровой модели местности указывает*

а. описание связей между точками – границы зданий, лесов, водоемов, дороги, водораздельные и водосливные линии, направления скатов между характерными точками и т.п.

- б. название участка, система координат и высот, номенклатура
- в. геодезические пространственные координаты характерных точек рельефа и ситуации

#### 8. Ответ ввести с клавиатуры.

*Информация, характеризующая свойства объектов – технические параметры инженерных сооружений, геологическая характеристика грунтов, данные о деревьях в лесных массивах и т.п. называется …*

9. Выберите правильный ответ.

*Формат файлов, которые возможно подгрузить в Топоматик Robur как поверхность*

- а. txt и dxf файлы
- б. jpg файлы
- в. docx файлы
- 10. Выберите правильный ответ.

*Для каких целей указывается «максимальная длина ребра» в Топоматик Robur при построении поверхности*

- а. ограничивает расстояние между точками поверхности
- б. для построения поверхности по точкам с расстоянием, больше этой длины
- в. не используется при построении поверхности

11. Установите соответствие элементов поверхности и ситуации.

точки поверхности

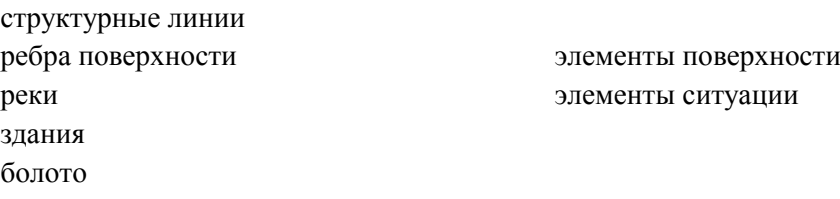

12. Выберите правильный ответ.

*Подход, при котором проектирование плана осуществляется нанесением вершин угов поворота с вписыванием кривых, называется*

- а. эскизным
- б. детальным
- в. учебным

13. Выберите правильный ответ.

*Инструмент Топоматик Robur, с помощью которого прокладываются напряженные хода, назывется*

- а. Линия нулевых работ
- б. Удлинить
- в. Отрезок
- 14. Указать последовательность при проектировании плана трассы.
- а. вписывание круговых кривых
- б. прокладка магистрального хода
- в. спрямление магистрального хода
- г. расчет параметров кривых
- 15. Выберите правильный ответ.

*Как производится редактирование цифровой модели рельефа в Топоматик Robur.*

- а. С помощью добавления (удаления) структурных линий и точек поверхности
- б. Отрисовкой полилиний ситуации
- в. Исправлением отметок точек на продольном профиле

#### 16. Выберите правильный ответ.

*Способ проектирования продольного профиля в Топоматик Robur, при котором программа пытается построить проектный профиль с соблюдением заданных норм проектирования и минимизацией объемов земляных работ называется…*

- а. Проектировать по руководящей отметке
- б. Проектировать по поперечному уклону
- в. Проектировать параллельно земле

#### 17. Выберите правильный ответ.

*Меню, с помощью которого осуществляется проектирование поперечных профилей в Топоматик Robur*

- а. Палитра элементов конструкции
- б. Рисовать
- в. Задачи

18. Выберите правильный ответ.

*При размещении водопропускных труб вдоль трассы в Топоматик Robur, указывается их характеристики*

- а. Пикетаж, материал
- б. Площадь водосбора
- в. Уклон главного лога

#### 19. Выберите правильный ответ.

*Программное средство в Топоматик Robur, необходимое для построения трехмерной модели (сцены) проектируемого объекта, называется*

- а. визуализация
- б. триангуляция
- в. интерполяция

#### 20. Выберите правильный ответ.

*САПР, позволяющие решать задачи по проектированию железных дорог*

- а. Robur, САПР ЖД, Geonix, Civil
- б. 1-C
- в. Microsoft Office

#### **Образец типового теста теста по дисциплине за 9 семестр**

1. Выберите правильный ответ.

*Окно какой программы показано на рисунке:*

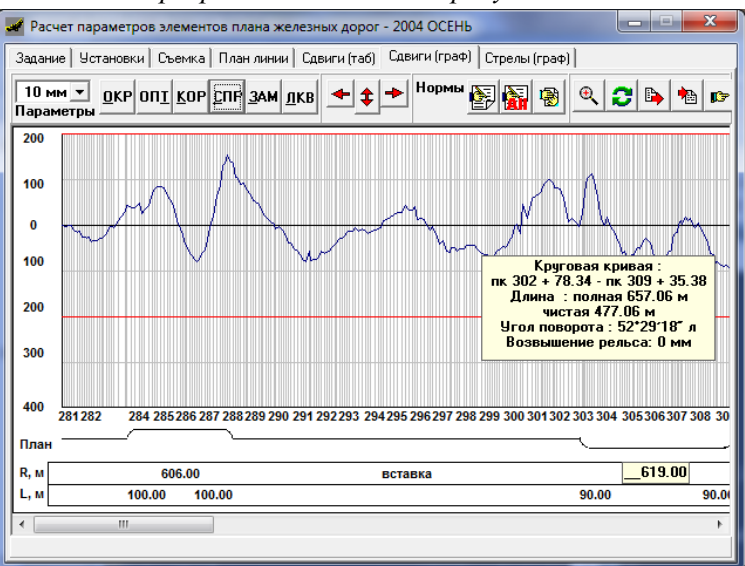

- а. «САПР КРП»
- б. «Робур-железные дороги»
- в. «Aquila»
- г. «САПР ЖД»

#### 2. Выберите правильный ответ.

*По каким точкам снимается железнодорожный путь для корректного отображения и расчета в программе «САПР КРП»:*

- а. по оси пути
- б. по внутренней стороне головки рельса
- в. по оси наружной головки рельса

#### 3. Запишите правильный ответ.

*Какой запас по концам кривого участка пути при съемке необходим для корректного расчета параметров плана:*

#### 4. Выберите правильный ответ.

*Если, при определении параметров плана железнодорожного пути, приходится в программе выполнять расчет отдельными участками, то в области их стыковки необходимо контролировать:*

- а. дирекционные углы прямых
- б. уклон продольного профиля
- в. радиусы кривых

#### 5. Выберите правильный ответ.

*Какой максимальный уклон продольного профиля допускается на безбалластных мостах:*

- а. 1‰;
- б. 3‰;
- в. 4‰;
- г. 6‰.

#### 6. Запишите правильный ответ.

*Запишите шифр основного документа для проектирования реконструкции железнодорожного пути…*

7. Выберите правильный ответ.

*В «существующих данных» программы «САПР КРП» указаны данные…*

- а. камеральной обработки съемки
- б. проектирования
- в. полевых изысканий с измерительных приборов

#### 8. Выберите правильный ответ.

*Какую предельную сдвижку рекомендуется ввести в модуль выправки программы «САПР КРП» перед проектированием плана железнодорожного пути*

- а. 200 мм
- б. 500 мм
- в. 400 мм
- 9. Выберите правильный ответ.

*Что необходимо обязательно отметить в «настройках чертежа» для отображения на чертеже в программе «САПР КРП»?*

- а. отображать начало/конец платформы
- б. карликовые светофоры и предупредительные диски
- в. отображать все отметки из редактора

#### 10. Выберите правильный ответ.

*Установите соответствие настроек параметров модулям выправки «САПР КРП».*

прямые вставки переходные кривые разности уровней Выправка плана переломы профиля Выправка продольного ппрофиля угловые соединения в прямых уклоны

11. Выберите правильный ответ.

*Какую из задач может выполнять программа «САПР ЖД»?*

- а. проектировать ремонт железнодорожного пути
- б. проектировать водоотводы
- в. проектировать ось нового железнодорожного пути

#### г. всё перечисленное

#### 12. Выберите правильный ответ.

*Какой параметр расчета возвышения наружного рельса определяется по формуле*

$$
i = \frac{h}{l_{n\kappa}}
$$

- а. непогашенное ускорение
- б. изменение непогашенного ускорения
- в. уклон отвода

#### 13. Запишите правильный ответ.

*Какое возвышение наружного рельса рассчитывается по приближенному существующему плану по существующим скоростям?*

#### 14. Выберите правильный ответ.

*Окончательное возвышение наружного рельса в расчете должно быть…*

- а. минимизировано
- б. равно 0
- в. равно 125 мм
- г. не более 0,3 м/с<sup>2</sup>

15. Расставьте в правильной последовательности.

*Установить последовательность предварительного расчета возвышения наружного рельса:* устанавливаем возвышение 125 мм понижаем скорость и возвышение устанавливаем возвышение 0 мм проверяем уклон отвода

#### 16. Выберите правильный ответ.

*Тяговые расчеты при определении возвышения наружного рельса необходимы для…*

- а. расчета конструкционной скорости
- б. минимизации скорости на участке
- в. объединения ограничений скорости

17. Выберите правильный ответ.

*Что из перечисленного должно отображаться на плане рихтовок железнодорожного пути?*

- а. габариты стрелочных переводов
- б. габариты платформ
- в. отметки земли

#### **3.5 Перечень теоретических вопросов к зачету**

#### (для оценки знаний)

Раздел 1 **«**Введение в автоматизированное проектирование» 1.1 Системы автоматизированного проектирования и их место среди других автоматизированных систем.

1.2 Цели создания САПР и задачи, решаемые с помощью САПР

1.3 Понятие проектирования, автоматизированного проектирования, системы автоматизированного проектирования (САПР). Типы САПР: по характеру базовой подсистемы.

1.4 Классификация САПР по целевому назначению

1.5 Дать определение процесса проектирования. Методы проектирования

1.6 Блочно-иерархический подход к проектированию железных дорог

1.7 Стадии процесса проектирования железных дорог

1.8 Суть системного подхода к проектированию

1.9 Классификация САПР по различным признакам

1.10 Основные принципы построения САПР

1.11 Структурные составляющие САПР

1.12 Что представляет собой программное обеспечение САПР

1.13 Что представляет собой математическое обеспечение САПР

1.14 Что представляет собой информационное обеспечение САПР

Раздел 2 «Цифровая модель местности (ЦММ)»

2.1 Виды цифровых моделей местности, сравнительный их анализ

2.2 Создание структурных цифровых моделей местности

2.3 Что такое триангуляция Делоне

2.4 Построение изолиний заданной высоты и профилей местности в триангуляционной сети

2.5 Работа с цифровой моделью рельефа, редактирование поверхностей в среде САПР.

2.6 Задачи, решаемые по ЦМР

Раздел 3 «Проектирование новой железнодорожной линии с использованием программного комплекса "Robur - Железные дороги"»

3.1 Методы проектирование плана трассы в Robur-Rail

3.2 Эскизный метод проектирования плана трассы в Robur-Rail

3.3 Детальный метод проектирования плана трассы в Robur-Rail

3.4 Методы проектирования продольного профиля в Robur-Rail

3.5 Проектирование продольного профиля по руководящей отметке в Robur-Rail

3.6 Контроль проектного продольного профиля на соответствие заданным нормам в Robur-Rail

3.7 Порядок проектирования поперечных профилей. Проектирование поперечного профиля с использованием таблицы конструктивных элементов в Robur-Rail

3.8 Проектирование поперечного профиля с использованием типовых библиотек поперечных профилей. Создание собственных библиотек

3.9 Порядок создания геологической модели местности в Robur-Rail

3.10 Robur-Rail. Назначение местоположения на плане и продольном профиле малых искусственных сооружений. Редактирование условного знака трубы. Создание ведомости труб

3.11 Создание выходных документов в виде чертежей и ведомостей в Robur-Rail Раздел 4 «Отечественные и зарубежные САПР ЖД (САПР CREDO, MX, CARD и др.)» 4.1 Отечественные и зарубежные САПР ЖД

Раздел 5. «Автоматизированное проектирование реконструкции железных дорог»

5.1 Задачи при проектировании реконструкции железнодорожного пути и станций.

5.2 Расчеты, требующие автоматизации.

5.3 Программные продукты для разработки проектов реконструкции железных дорог. Раздел 6. «Проектирование реконструкции железных дорог с применением программ «Aquila», «Робур-железные дороги», «САПР КРП»»

6.1 Описание возможностей программного комплекса «Aquila»

6.2 Описание возможностей «Робур-железные дороги» для проектирования реконструкций железных дорог

6.3 Описание возможностей программного комплекса «САПР КРП»

6.4 Методы съёмки пути для различных программ

6.5 Камеральная обработка полевых данных для проектирования реконструкции железнодорожного пути в различных программах

6.6 Методика построения существующего плана пути в «Aquila», «Робур-железные дороги», «САПР КРП»

6.7 Методика установки кривого участка пути в проектное положение с использованием программы «Aquila»

6.8 Документы, регламентирующие нормы проектирования плана при расчете реконструкции и ремонта железнодорожного пути.

6.9 Основные контролируемые параметры при проектировании реконструкции и ремонта железнодорожного пути в программах.

6.10 Нормы продольного профиля при проектировании реконструкции и ремонта железнодорожного пути в программах (уклоны, длины элементов, переломы профиля)

6.11 Габариты вписывания при проектировании продольного профиля железнодорожного пути в программах

6.12 Нормы плана при проектировании реконструкции и ремонта железнодорожного пути в программах

6.13 Габариты вписывания при проектировании плана железнодорожного пути в программах 6.14 Структура данных в программе «САПР КРП».

6.15 Проектирование плана в модуле проектирования плана программы «САПР КРП».

6.16 Проектирование продольного профиля в модуле проектирования плана программы «САПР КРП».

6.17 Проектирование поперечных профилей в программе «САПР КРП».

6.18 Создание и настройка чертежей проектов реконструкции железных дорог в «САПР КРП».

Раздел 7. «Проектирование реконструкции железных дорог с применением программного комплекса «САПР ЖД»»

7.1 Описание возможностей программы «САПР ЖД»

7.2 Камеральная обработка полевых данных для проектирования реконструкции железнодорожного пути в программе «САПР ЖД»

7.3 Построение топографического плана в программе «САПР ЖД»

7.4 Проектирование поперечных профилей в программе «САПР ЖД»

Раздел 8. «Автоматизация расчета допускаемых скоростей движения поездов и возвышений наружного рельса в кривых участках пути»

8.1 Отличие проектного возвышения наружного рельса от эксплуатационного. Нормативные документы для расчета возвышений наружного рельса.

8.2 Параметры для расчета возвышения наружного рельса. Формулы расчета данных параметров.

8.3 Методика расчета возвышения наружного рельса по непогашенному ускорению и уклону отвода с применением автоматизации в табличном редакторе.

8.4 Объединение ограничений скорости. Ввод исходных данных и анализ данных в программе ЭРА-ТЭП.

Раздел 9. «Обработка чертежей по реконструкции железных дорог в программе «AutoCAD»» 9.1 Параметры, указываемые на чертеже продольного профиля железнодорожного пути

9.2 Параметры, указываемые на чертеже плана рихтовок при проектировании реконструкций и ремонтов железнодорожного пути

9.3 Параметры, указываемые на чертеже топографического плана при проектировании реконструкций и ремонтов железнодорожного пути

9.4 Параметры, указываемые на чертежах поперечных профилей при проектировании реконструкций и ремонтов железнодорожного пути

#### **3.6 Перечень типовых практических заданий к зачету** (для оценки навыков и (или) опыта деятельности)

## **очная форма обучения 8 семестр (заочная форма обучения курс 5, сессия летняя)**

По выданным индивидуальным исходным данным в электронном виде (ситуация и поверхность) выполнить в программе Robur-Rail:

1) загрузку исходных данных;

2) построить поверхность;

3) запроектировать план трассы;

4) откорректировать ЦМР вдоль варианта трассы;

5) запроектировать продольный профиль;

6) запроектировать поперечные профили.

#### **очная форма обучения 9 семестр (заочная форма обучения курс 6, сессия зимняя)**

**1** По выданным индивидуальным исходным данным в электронном виде выполнить в программе «Aquila»:

- 1. Загрузить исходные данные;
- 2. Обработать график кривизны
- 3. Построить существующий план линии

**2** По выданным индивидуальным исходным данным в электронном виде выполнить в программе «САПР КРП»:

- 1. Построить и оптимизировать черновой план по сдвижкам.
- 2. Отредактировать план в соответствии с нормами проектирования

**3** По выданным индивидуальным исходным данным в электронном виде выполнить в программе «САПР КРП»:

- 1. Построить черновой продольный профиль по заданным границам
- 2. Отредактировать продольный профиль в соответствии с нормами проектирования

**4** По выданным индивидуальным исходным данным в электронном виде выполнить в программе «САПР КРП»:

1. Построить поперечные профили в заданных границах.

2. Отредактировать неправильно построенные поперечные профили.

**5** По выданным индивидуальным исходным данным в электронном виде выполнить в программе «САПР КРП»:

- 1. Построить черновой чертеж плана и продольного профиля.
- 2. Выполнить настройку отображаемых данных на чертежах.
- 3. Экспортировать чертеж в обменный формат.

**6** По выданным индивидуальным исходным данным в электронном виде выполнить расчет возвышений:

1. Заполнить исходные данные в таблице.

2. Выполнить поэтапный подбор возвышения и ограничения скорости движения по требуемым условиям норм и заказчика по непогашенному ускорению и уклону отвода.

3. Произвести перерасчет некоторых кривых по условию объединения ограничений.

## **4. Методические материалы, определяющие процедуру оценивания знаний, умений, навыков и (или) опыта деятельности**

В таблице приведены описания процедур проведения контрольно-оценочных мероприятий и процедур оценивания результатов обучения с помощью оценочных средств в соответствии с рабочей программой дисциплины.

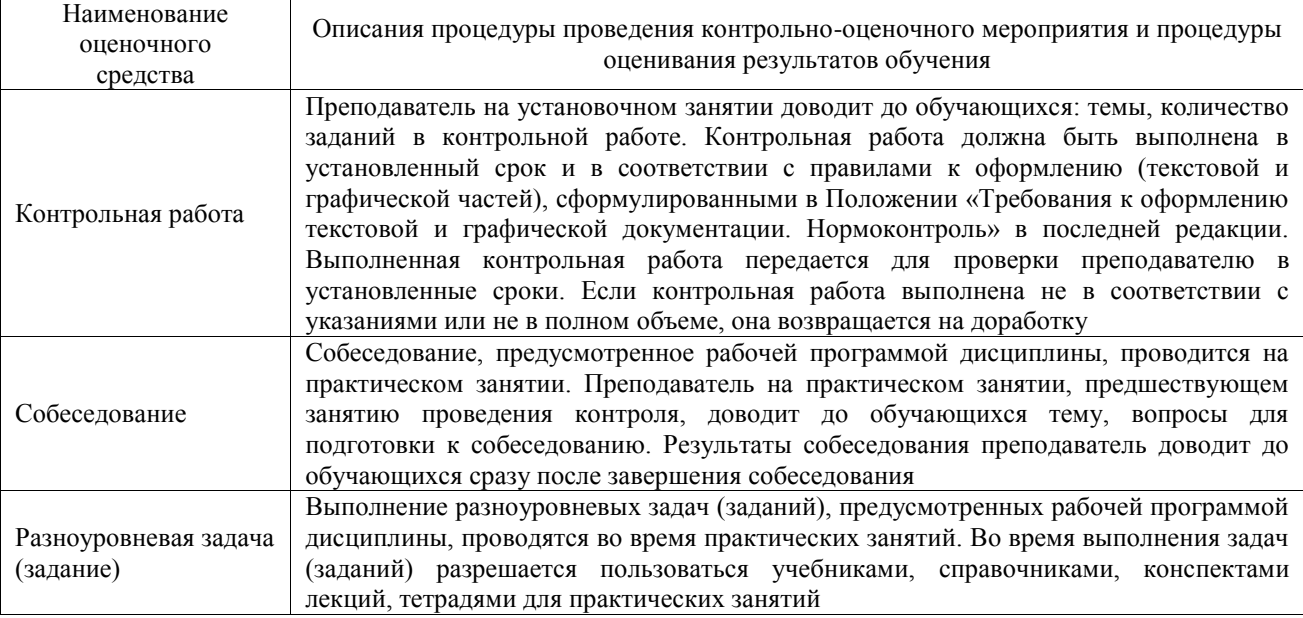

Для организации и проведения промежуточной аттестации составляются типовые контрольные задания или иные материалы, необходимые для оценки знаний, умений, навыков и (или) опыта деятельности, характеризующих этапы формирования компетенций в процессе освоения образовательной программы.

Перечень теоретических вопросов и типовые практические задания разного уровня сложности для проведения промежуточной аттестации обучающиеся получают в начале семестра через электронную информационно-образовательную среду ИрГУПС (личный кабинет обучающегося).

#### **Описание процедур проведения промежуточной аттестации в форме зачета и оценивания результатов обучения**

При проведении промежуточной аттестации в форме зачета преподаватель может воспользоваться результатами текущего контроля успеваемости в течение семестра. С целью использования результатов текущего контроля успеваемости, преподаватель подсчитывает среднюю оценку уровня сформированности компетенций обучающегося (сумма оценок, полученных обучающимся, делится на число оценок).

#### **Шкала и критерии оценивания уровня сформированности компетенций в результате изучения дисциплины при проведении промежуточной аттестации в форме зачета по результатам текущего контроля (без дополнительного аттестационного испытания)**

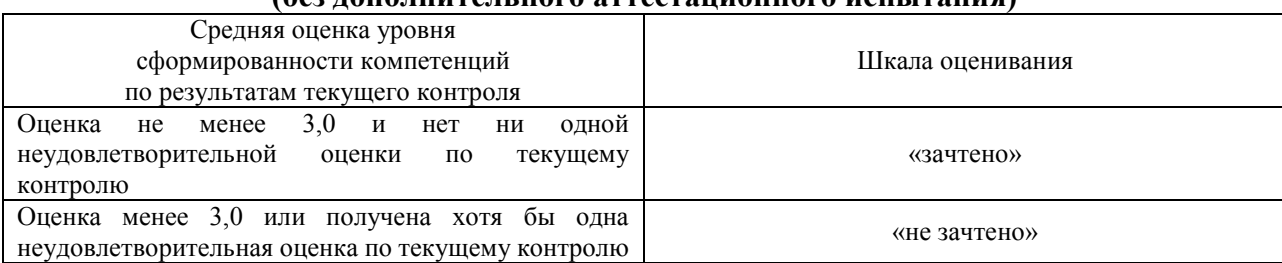

Если оценка уровня сформированности компетенций обучающегося не соответствует критериям получения зачета без дополнительного аттестационного испытания, то промежуточная аттестация проводится в форме собеседования по перечню теоретических вопросов и типовых практических задач или в форме компьютерного тестирования.

Промежуточная аттестация в форме зачета с проведением аттестационного испытания проходит на последнем занятии по дисциплине.

При проведении промежуточной аттестации в форме компьютерного тестирования вариант тестового задания формируется из фонда тестовых заданий по дисциплине случайным образом, но с условием: 50 % заданий должны быть заданиями открытого типа и 50 % заданий – закрытого типа.